# **APPLICATION NOTE: COSMIC V4.1x 68HC12 C COMPILER PACKAGE**

This application note is intended to aid understanding of how to get the best results from an evaluation of the COSMIC 68HC12 V4.1x C compiler package.

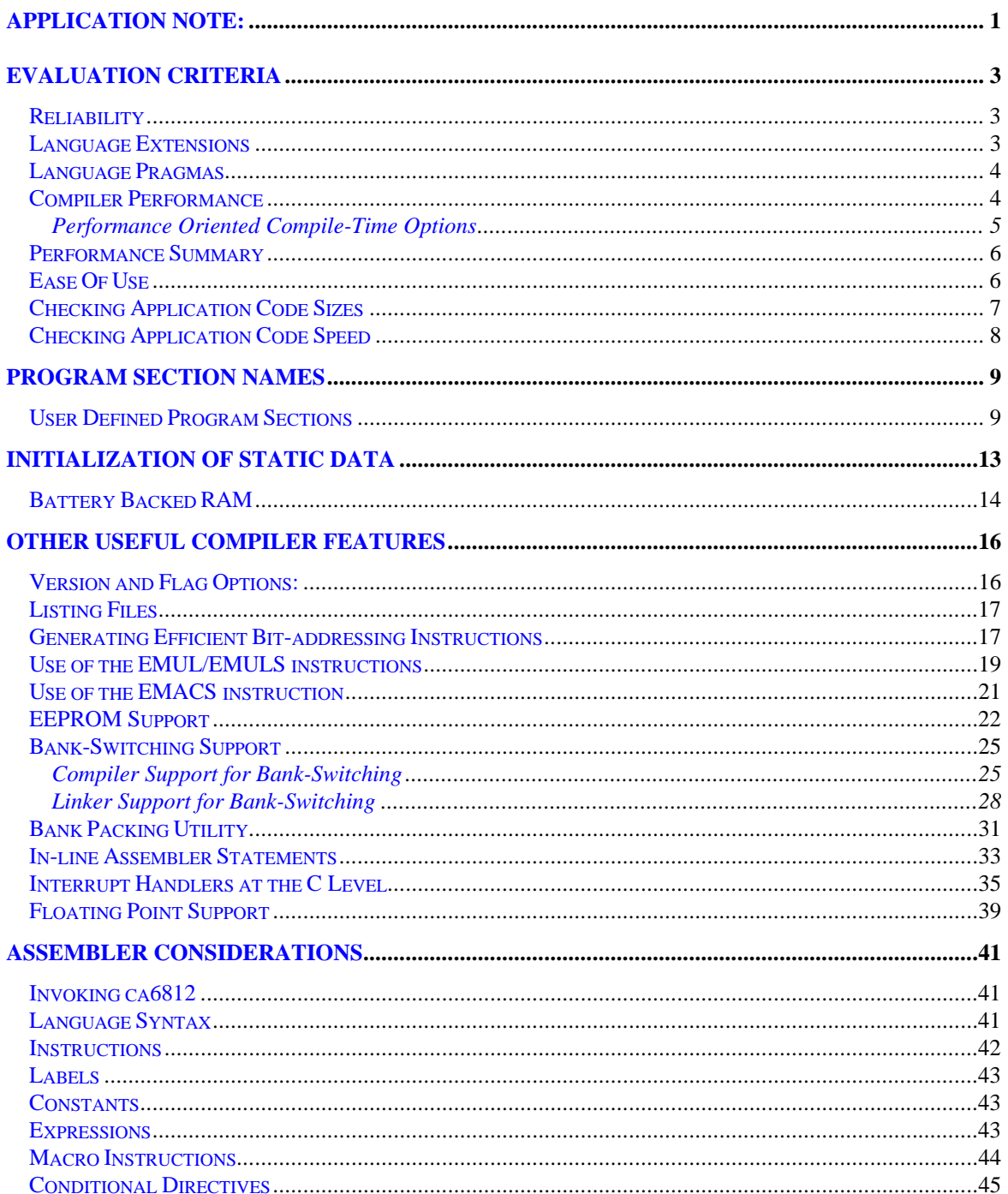

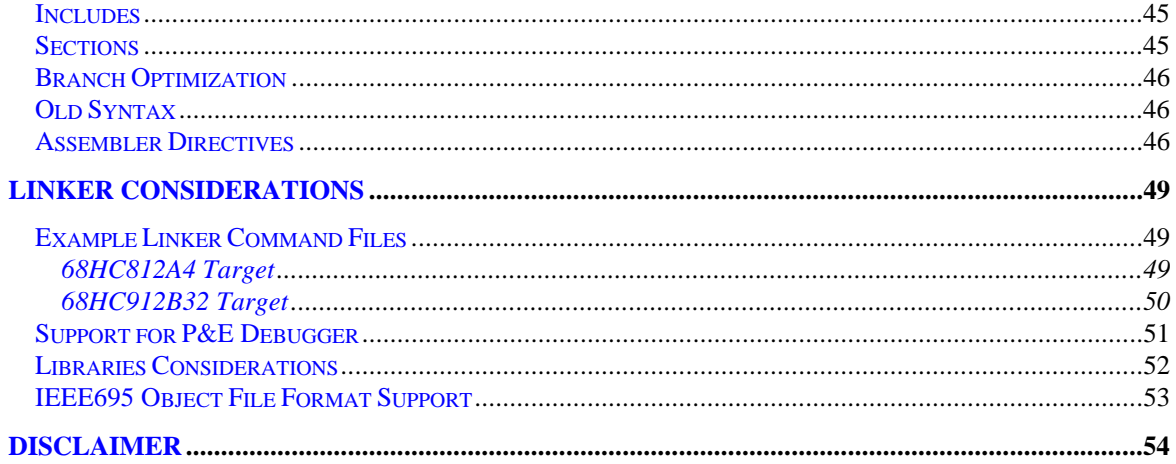

# **Evaluation Criteria**

In general, most evaluations follow the same form and have similar criteria and below we list the criteria which are most often specified as being of primary importance to end-users.

## **Reliability**

- 1. The C compiler package must give **reliable operation**. The COSMIC 68HC12 compiler has been in the marketplace for three years and is field-tested at hundreds of sites worldwide. Reliability is a key feature of the COSMIC compiler. However, there are an infinite number of test cases needed to exhaustively remove all possible defects; if you find a defect during your evaluation, please report it via email to: *support@cosmic-us.com* or call (+) **781 932-2556** and ask for technical support.
- 2. **It must build your application code**; we cannot guarantee it will immediately compile your C code or assemble your assembly language code without errors. If you are migrating C code from a different microcontroller and your code compiled with a COSMIC V4 compiler, it should be a relatively simple job to recompile using the COSMIC V4 68HC12 compiler. If, however, you have been using another vendor's C compiler, do not expect to be able to recompile without changes. Most embedded compilers have added language "extensions" to support features not supported in ANSI C that are important to embedded systems programmers. The table below lists the current extensions supported in the COSMIC 68HC12 C compiler:

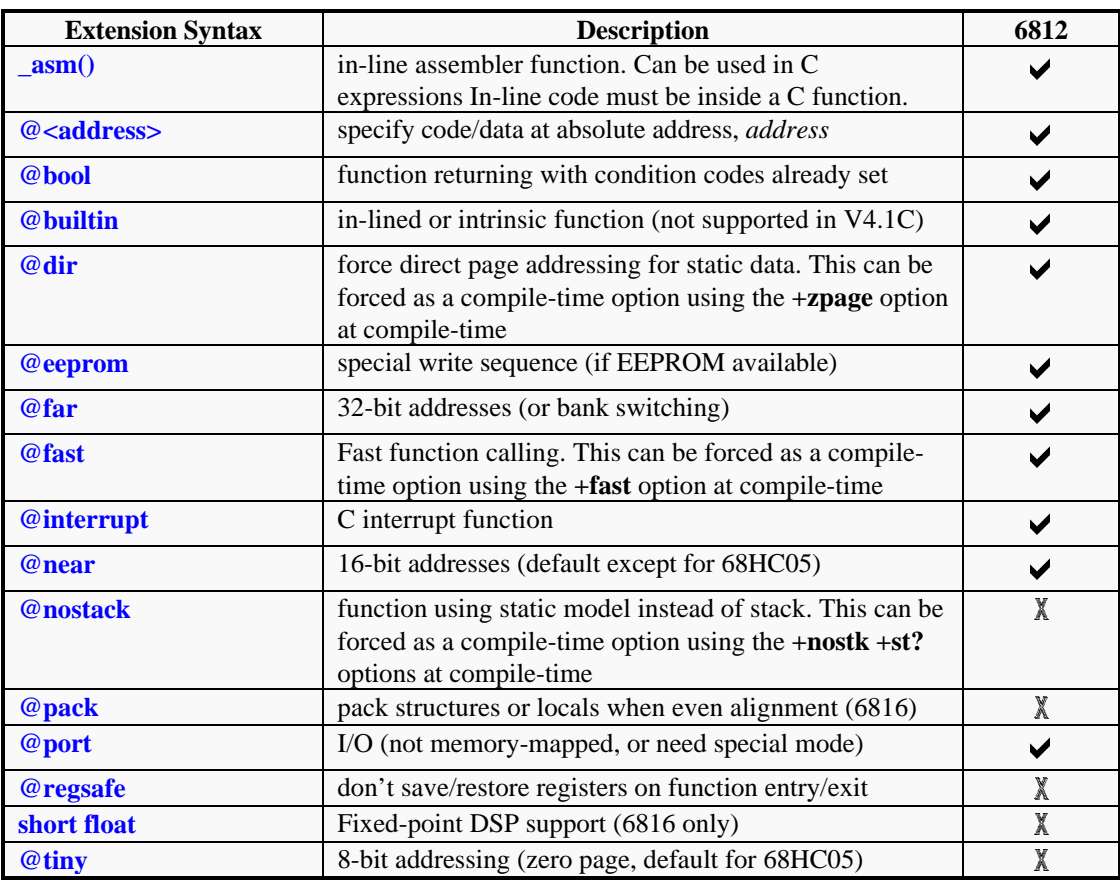

## **Language Extensions**

## **Language Pragmas**

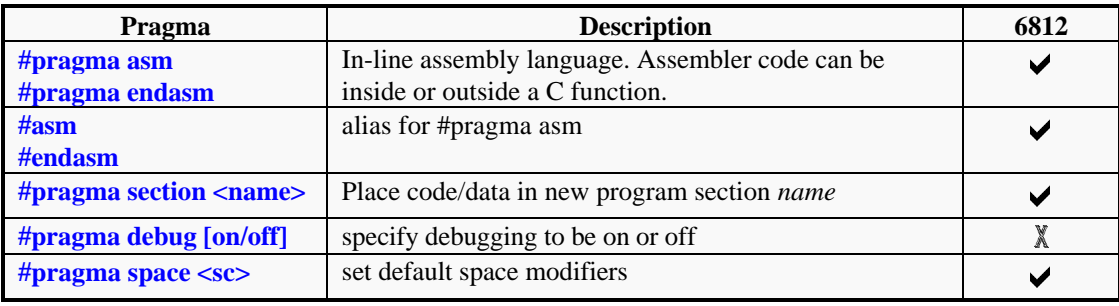

 $\blacktriangleright$  -- feature is supported  $X$  – feature is not supported

If you are going to make use of language extensions, we recommend you define the extensions as a series of macros in a separate source file; this will help you keep your application code portable and compiler independent. For example:

```
#ifdef COSMIC
#define INTERRUPT @interrupt
#endif
..
INTERRUPT void isr();
      {
... }
```
Note that by using the @*keyword* syntax to represent special things to the compiler, you are still free to use *keyword* as an identifier in your source code. Also, use #pragma very carefully! Most C compilers will, if they don't recognize the #pragma syntax, simply ignore it and if your code relies on the pragma being recognized, you can get a successful compile but your application won't run.

The COSMIC 68HC12 assembler, *ca6812*, conforms to the Motorola MCUasm standard assembly language format, the current Motorola standard. Unfortunately, there has typically been no defined industry standard for assembly language format, so if you are migrating assembly language code into COSMIC format, you may have to invest some time and effort translating your code.

Most of the conversion effort will involve pseudo-ops, things like storage directives and macro formats. The actual assembler instructions will most likely need no conversion. If you make extensive use of (complex) relocatable arithmetic in your assembly source code, you may have to re-code this part of your application.

Tools to help you convert from your old assembler format to COSMIC V4 format are: PERL, sed or awk. Most of these utilities are available free on the Internet.

## **Compiler Performance**

3. **It must give good performance**. Some compiler vendors will tell you they have lots of different optimization levels available, that you can control; while this may be true, the net effect of these levels on a limited architecture, like the 68HC12, may be minimal or, even worse, detrimental to correct operation! COSMIC's approach to optimization is to let the C compiler do most of the work and give the user control over very few options, to reduce complexity and improve reliability.

## Performance Oriented Compile-Time Options

The compile-time options that will make a difference to application performance are:

- **-no** do not use the optimizer. If you want to compile code with this option, be aware that your code will not be optimized, resulting in larger size and slower execution. By default, the optimizer is enabled. If you are wary of optimizers, because of previous experiences with highly optimizing compilers, this flag may be a good starting point for you. We recommend you do not use this option, unless you are certain the optimizer is the source of problems.
- **+nowiden** this flag disables the widening of *char* values to *int* values and *float* to *double* across function calls. By default the compiler will widen, to adhere to ANSI C. If your code makes heavy use of *char*-sized or *float*-sized function arguments, compile with this flag. It is safe to compile with this option all of the time.
	- **+fast** In-line machine library calls for long integer arithmetic and integer switches. This flag can cause your code to execute faster at the expense of larger code size. If application execution speed is more important than application size, try compiling with this option.
- **+sprec** if you need floating point support, but can make do with *float* precision (32-bits total), this flag will force all floating point arithmetic to be done in strict single-precision. By default, the compiler will promote *float* (32-bit) to *double* (64-bit) in expressions where *floats* and *doubles* are mixed and such arithmetic is carried out in double precision, which is typically 3 to 4 times slower than single precision.
- **+zpage** this flag causes all static data, declared outside a C function body, to be allocated storage in the direct or zero page (usually the first 256 bytes of address space), where it can be addressed using direct addressing. Direct address access is one byte shorter than addressing data outside direct page memory. Note the 68HC12 I/O register block usually occupies all of direct page memory, so you will not be able to use this flag unless you have mapped the I/O block to a different 2kb boundary other than 0x00.

If you can make use of direct page memory for application data, but you aren't sure how big your static data is, you can compile with the +zpage option and at link time you tell the linker to check for zero page overflow by specifying the maximum size of the zero page program section, which is named the .bsct section. In you linker command file you need to have the following line:

+seg .bsct -m256

which will cause the linker to generate an error message when more than 256 bytes of data are being allocated into the .bsct section.

The advantage of using the +zpage compile-time flag, is you don't need to modify your source code to get the desired effect. If, however, you want fine control over which data is placed in direct page memory or if you get an overflow error message from the linker, you should use the @dir type qualifier attached to the data declaration to selectively place commonly used data into direct page memory:

For example,

#define FASTMEM @dir

unsigned char count = 1;  $\quad$  /\* count is in the regular .data section \*/ FASTMEM unsigned char fastcount = 1; /\* fastcount is in .bsct section \*/

For a description of default program section names used by the compiler/linker see Program Section Names description below.

#### **Performance Summary**

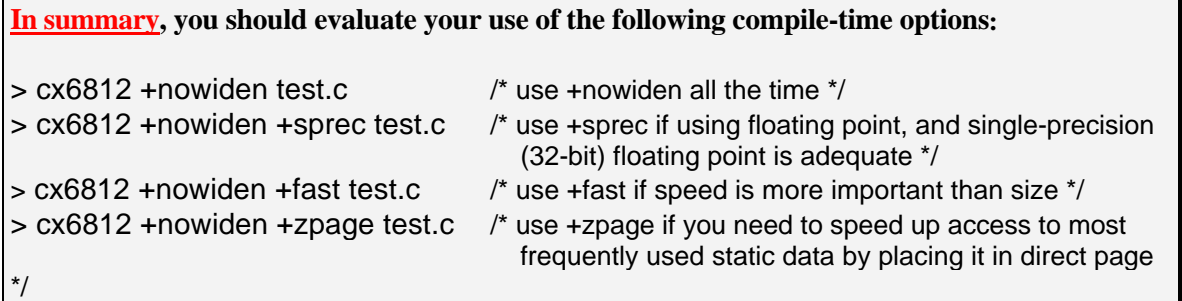

## **Ease Of Use**

**4. Ease of Use.** How easy is it to use the compiler package? A question often asked is "does the compiler run under Windows?" The answer is "yes!" but compilers are not graphical user interfaces; most users decide what compile-time options are required and will use a Make utility and Make file to build the application, so the compiler just becomes a "black-box" that either compiles application code without error or it generates an error file if there are errors.

There are two versions of the C compiler package available; one version runs on Windows 3.1/3.11/95/NT systems and under DOS and runs as a 16-bit application; the other version runs as a 32-bit application and provides support for long filenames, so it will only run under Windows 95 or Window NT.

If you want to run a Make utility or the C compiler directly, without leaving Windows, what you really need is a good Windows-based code/project editor. There are a couple of options:

(a) Premia Corporation's Codewright Professional editor is an excellent code/project editor and I.D.E. that supports programming in Assembly, ADA, C, C++, Cobol, Java, HTML, Pascal, Perl, and Visual Basic, so it serves your wider programming needs. It also offers vi, Brief or CUA emulation modes, so if you are used to using MultiEdit, you will find Codewright easy to use.

COSMIC has integrated all it's C compilers with Codewright, so that any compile/assemble/linktime error messages are automatically detected and displayed; a simple mouse-click on the error line will put you right at the offending line in your original source code. You can compile/assemble and link your code without leaving Windows, or you can invoke a Make to build your application.

You can get a full, time-limited Codewright demonstration at Premia's web-site: *http://www.premia.com*. Or call them at 1 888 477-3642 or (+) 503 641-6001.

If you decide to use Codewright, you can buy it directly from COSMIC.

(b) The GNU Emacs editor is now also available for Windows 95/NT. Emacs is widely used on UNIX workstations and is available free from the Free Software Foundation. You can get pre-built binaries and complete source code for Emacs from a number of Internet sites (check your local university web or ftp sites). Take a look at

*http://www.cs.washington.edu/homes/voelker/ntemacs.html* where you will find a lot of information about Emacs. A couple of COSMIC customers have implemented Emacs error parsers, so that compile-time errors are automatically detected by Emacs. The lack of commercial grade technical support service for Emacs is it's biggest drawback.

If you need a high quality Make utility, we recommend you look at Opus Software Make. You can download a demo from *http://www.opussoftware.com* or call them on 1 800 248-6787. You can also use Microsoft Make (Nmake) or virtually any other Make you are used to using.

#### **Checking Application Code Sizes**

You are at the point of having your application built and running OK. Now you want to collect some data on program sizes. Here you have to be sure you are looking at real program section sizes. To look at the sizes of object files (.o files) or executable files (.h12 files), use the **cobj** utility program included with the compiler. This utility is an object file inspector and can print out lots of useful information about your object files, including the constituent program section sizes.

The option that is of most interest in determining program section sizes is the -n option. We suggest you look at object file (.o) section sizes first as this gives you a good indication of compiler code efficiency. Then you need to look at the executable file (.h12) section sizes as this is the final linked executable that will be going into your product. Remember that the combined sizes of the .text, .const and .init sections must fit into your ROM/EPROM and the combined sizes of the .data, .bsct and .bss sections must fit into available RAM and you must have space for a stack.

To print out the sizes of the program sections defined in the relocatable object file prog.o:

```
> cobj -n prog.o
sections:
.text: hilo
       111 data bytes at 108
        48 reloc bytes at 219
.bss: bss hilo
       516 reserved bytes
```
The above tells you there are 111 bytes in the .text section and 516 bytes in the .bss section of the object file. There are no other program sections defined in this example.

Now if the object file is linked with the start-up file, crts.o, and with run-time libraries, we can create the fully linked executable file, prog.h12 using the linker command file prog.lkf:

```
> clnk -o prog.h12 prog.lkf
> cobj -n prog.h12
sections:
.text: hilo code, at address 0xf000
       133 data bytes at 284
```

```
.const: no attribute, at address 0xf085
        0 data bytes at 417
.data: no attribute (init), at address 0x0
        0 data bytes at 417
.bss: bss hilo, at address 0x0
      516 reserved bytes
```
The above data tells you the .text section has grown to 133 bytes and the .bss section is still at 516 bytes. The .text section is bigger because *prog.o* was linked with the C runtime startup file, *crts.o*, which contains exactly 22 bytes of code. There were no unresolved references to library routines in this example.

A common mistake is to look at the sizes of the .o, .h12 or .hex files at the DOS or Windows directory level. These sizes include additional information, such as debugging and relocation information and are therefore misleading. The only meaningful, and easiest to obtain, results are those generated by the **cobj** utility.

#### **Checking Application Code Speed**

To perform a full real-time analysis of target code execution speed, you probably need to run your application on real target hardware or on an in-circuit emulator. If however, you need to perform a quick timing analysis and you have an evaluation copy of COSMIC's ZAP/SIM12 simulator/debugger, you can use the simulator to get timing information. When single-stepping or when running to a breakpoint, ZAP/SIM12 will provide a cycle count in the Register window which can be converted to a time figure based on the target system CPU bus speed. If your application is not entirely I/O driven, you can stub out code that relies on hardware being present, and run the whole application under the simulator; the ZAP/SIM12 Analyze/Performance menu system gives a histogram of cycle counts for the whole application on a function or source file basis.

The remainder of this application note supplements the current COSMIC compiler user documentation.

## **Program Section Names**

The following program section names are defined by the compiler as defaults:

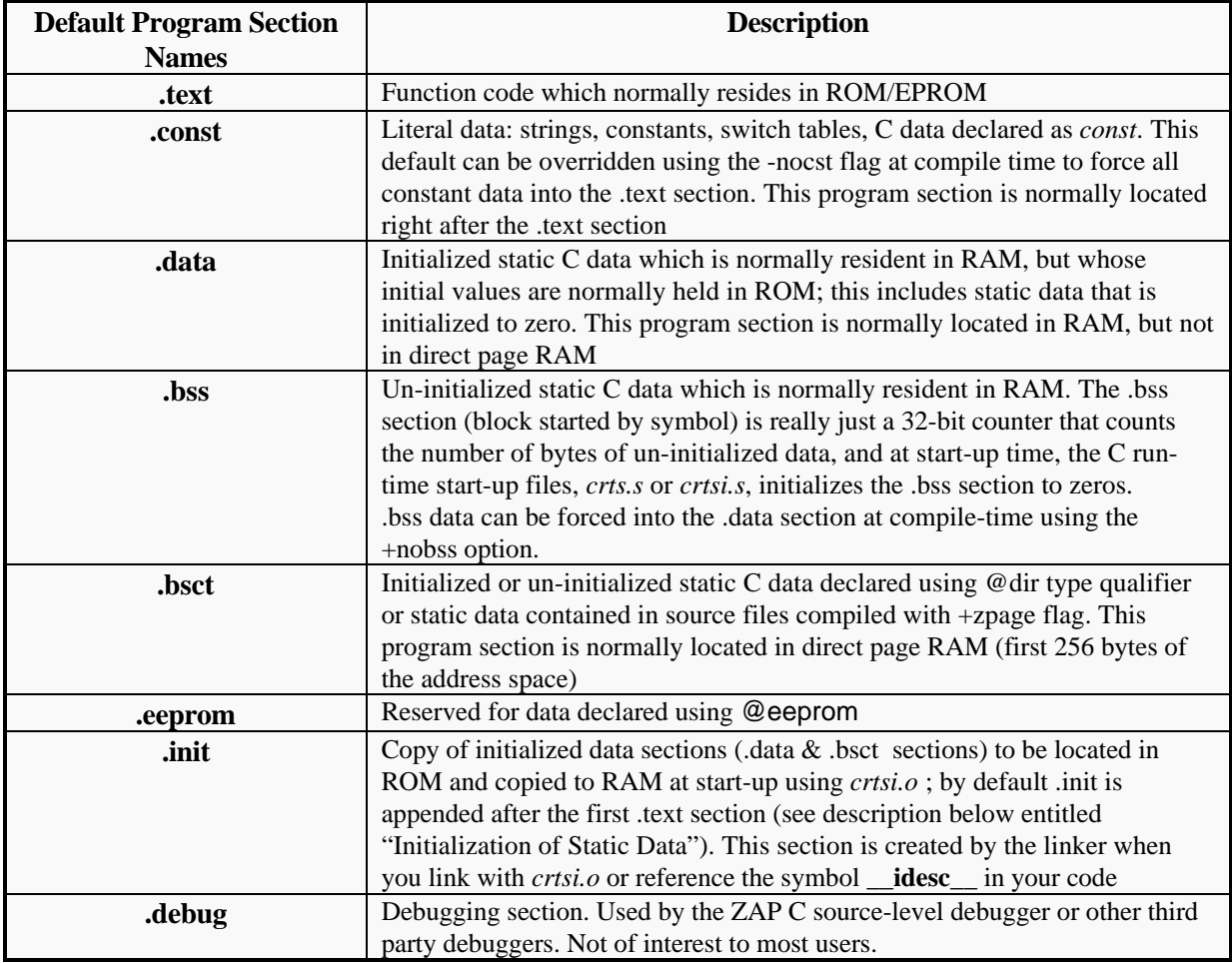

#### **User Defined Program Sections**

It is possible to redirect the default program sections to any user defined section, at the C level, using the following pragma syntax, which is only supported in the V4.1x compiler releases:

#pragma section <*attribute*> <*qualified\_name*>

where  $\langle$ *attribute* > is either empty or one of the following sequences:

const @dir

and <*qualified\_name*> is a section *name* enclosed as follows:

(*name*) -- parenthesis indicate a code section

COSMIC 68HC12 C Compiler – Evaluation Guidelines.

[*name*] -- square brackets indicate un-initialized data {*name*} -- curly braces indicate initialized data

A section *name* is a plain C identifier which does not begin with a period (.) and which is no longer than thirteen characters. The compiler will automatically prefix the section name with a period when passing the section name to the assembler. To switch back to the default section names, just omit the section name in the <*qualified\_name*> sequence:

#pragma section ()  $\frac{1}{2}$  /\* switch back to default .text section \*/

Examples:

```
#pragma section (.code) /* executable instructions redirected to section named .code */
#pragma section const {string} /* constant strings and data redirected to section named .string */
#pragma section [.udata] /* un-initialized static data redirected to section named .udata */
#pragma section {.idata} /* initialized static data redirected to section named .idata */
#pragma section @dir [.zpage] /* initialized & uninitialized direct page data redirected to section .zpage */
```
Note that {*name*} and [*name*] are equivalent for the const section as it is always considered initialized.

A practical C example involves defining a program section for interrupt vectors, which have to be placed at a specific location in target system memory. The C source file, *test-vec.c*:

```
#include <stdlib.h>
extern void _stext(); <br>
extern void sci_rcv(); <br>
\frac{1}{100} /* SCI character rece<br>
extern void spi_rcv(); <br>
/* SPI receive handle
 extern void sci_rcv(); \qquad /* SCI character receive handler */
 extern void spi_rcv(); \overline{\phantom{a}} /* SPI receive handler */
#pragma section const {vectors} /* define a new section for constants
                                                                                                                                                called vectors */
void (* \text{ const } \text{ vectab}[})() = { /* 0xFFCE */
                    0, /* Key Wake Up H */0, /* Key Wake Up J *\begin{array}{ccc} 0, & \text{ } & \text{ } & \text{ } & \text{* } \text{ \end{array}<br>
\begin{array}{ccc} 0, & \text{ } & \text{ } & \text{* } \text{ \end{array}<br>
\begin{array}{ccc} 0, & \text{ } & \text{ } & \text{* } \text{ \end{array}0, \begin{array}{ccc} & & \rightarrow & \text{SCI} & 2 & \star / \\ \text{sci\_rcv}, & & \rightarrow & \text{SCI} & 1 & \star / \\ \end{array}/* SCI 1 */<br>/* SPI */
                   \begin{array}{cc} \text{spi\_rcv}, & \text{ } & \text{/* SPI} \\ 0, & \text{/* Pulse acc in} \end{array}0, \frac{1}{2} /* Pulse acc input */<br>0, \frac{1}{2} /* Pulse acc overf */
                   0, \begin{array}{ccc} \n\text{1} & \text{1} & \text{1} & \text{2} & \text{3} & \text{4} & \text{5} \\
\text{2} & \text{3} & \text{4} & \text{5} & \text{6} & \text{7} & \text{7} \\
\text{4} & \text{5} & \text{6} & \text{7} & \text{8} & \text{8} \\
\text{7} & \text{8} & \text{9} & \text{10} & \text{10} & \text{10} & \text{10} \\
\text{8} & \text{10} & \text{10} & \text{10} & \text{10} & \text{10} & \0, \frac{1}{2} /* Timer overf<br>0, \frac{1}{2} /* Timer channe
                   0, \frac{7}{10} \frac{7}{10} \frac{7}{10} \frac{7}{10} \frac{7}{10} \frac{7}{10} \frac{7}{10} \frac{7}{10} \frac{7}{10} \frac{7}{10} \frac{7}{10} \frac{7}{10} \frac{7}{10} \frac{7}{10} \frac{7}{10} \frac{7}{10} \frac{7}{10} \frac{7}{10} \frac{7}{10} \frac{7}{10}0, \frac{1}{4} \frac{1}{4} \frac{1}{4} \frac{1}{4} \frac{1}{4} \frac{1}{4} \frac{1}{4} \frac{1}{4} \frac{1}{4} \frac{1}{4} \frac{1}{4} \frac{1}{4} \frac{1}{4} \frac{1}{4} \frac{1}{4} \frac{1}{4} \frac{1}{4} \frac{1}{4} \frac{1}{4} \frac{1}{4} \frac{1}{4} \frac{1}{4}/* Timer channel 5 */
                   0, /* Timer channel 4 */0, \frac{1}{2} /* Timer channel 3 */<br>0, \frac{1}{2} /* Timer channel 2 */
                   0, \frac{1}{2} /* Timer channel 2 */<br>0, \frac{1}{2} /* Timer channel 1 */
                   0, \frac{1}{2} /* Timer channel 1 */<br>0. \frac{1}{2} /* Timer channel 0 */
                   0, \frac{1}{2} /* Timer channel 0 */<br>0, \frac{1}{2} /* Real time */
                   0, \frac{1}{1 + \text{Real time}} */<br>0, \frac{1}{1 + \text{IRQ}} */
                   \begin{matrix} 0\,, &\quad &\quad \text{ \textit{1} } \star \text{ \textit{1} } \\ 0\,, &\quad &\quad \text{ \textit{2} } \star \text{ \textit{1} } \\ \end{matrix}\begin{matrix} 0\,, &\quad &\quad \text{ }/\ast\text{ XIRQ} &\quad &\quad \text{ } \star\, /\\ 0\,, &\quad &\quad \text{ }/\ast\text{ SWI} &\quad &\quad \text{ } \star\, / \end{matrix}0, \begin{array}{ccc} & \mbox{\hspace{1cm}}^{\star} & \mbox{SWI} & & \star \mbox{\hspace{1cm}}^{\star} \\ \mbox{\hspace{1cm}} & \mbox{\hspace{1cm}} & \mbox{\hspace{1cm}}^{\star} & \mbox{\hspace{1cm}}^{\star} \mbox{\hspace{1cm}}^{\star} \mbox{\hspace{1cm}}^{\star} \mbox{\hspace{1cm}}^{\star} \mbox{\hspace{1cm}}^{\star} \mbox{\hspace{1cm}}^{\star} \mbox{\hspace{1cm}}^{\star} \mbox{\hspace{1cm}}^{\star} \mbox{\hspace{1cm}}^{\star} \mbox{\hs0, \frac{1}{2} \frac{1}{2} \frac{1}{2} \frac{1}{2} \frac{1}{2} \frac{1}{2} \frac{1}{2} \frac{1}{2} \frac{1}{2} \frac{1}{2} \frac{1}{2} \frac{1}{2} \frac{1}{2} \frac{1}{2} \frac{1}{2} \frac{1}{2} \frac{1}{2} \frac{1}{2} \frac{1}{2} \frac{1}{2} \frac{1}{2} \frac{1}{2}0, /* cop fail *0, /* cop clock fail */stext, /* RESET */
                   };
```

```
#pragma section const {} \longrightarrow /* now switch back to the default section
                                              name for constants, .const */
const int a = 255; \frac{1}{2} variable 'a' is in .const section */
void main() /* do nothing example */
\left\{\begin{array}{c} \end{array}\right\} int b;
    b = ai}
```
When compiled, *test-vec.c* generates the following assembly language listing file (test-vec.ls) and object file *test-vec.o*; note that the vector table, vectab, is defined in its own program section, named .vectors, which can be located to the proper location in target memory using the linker.

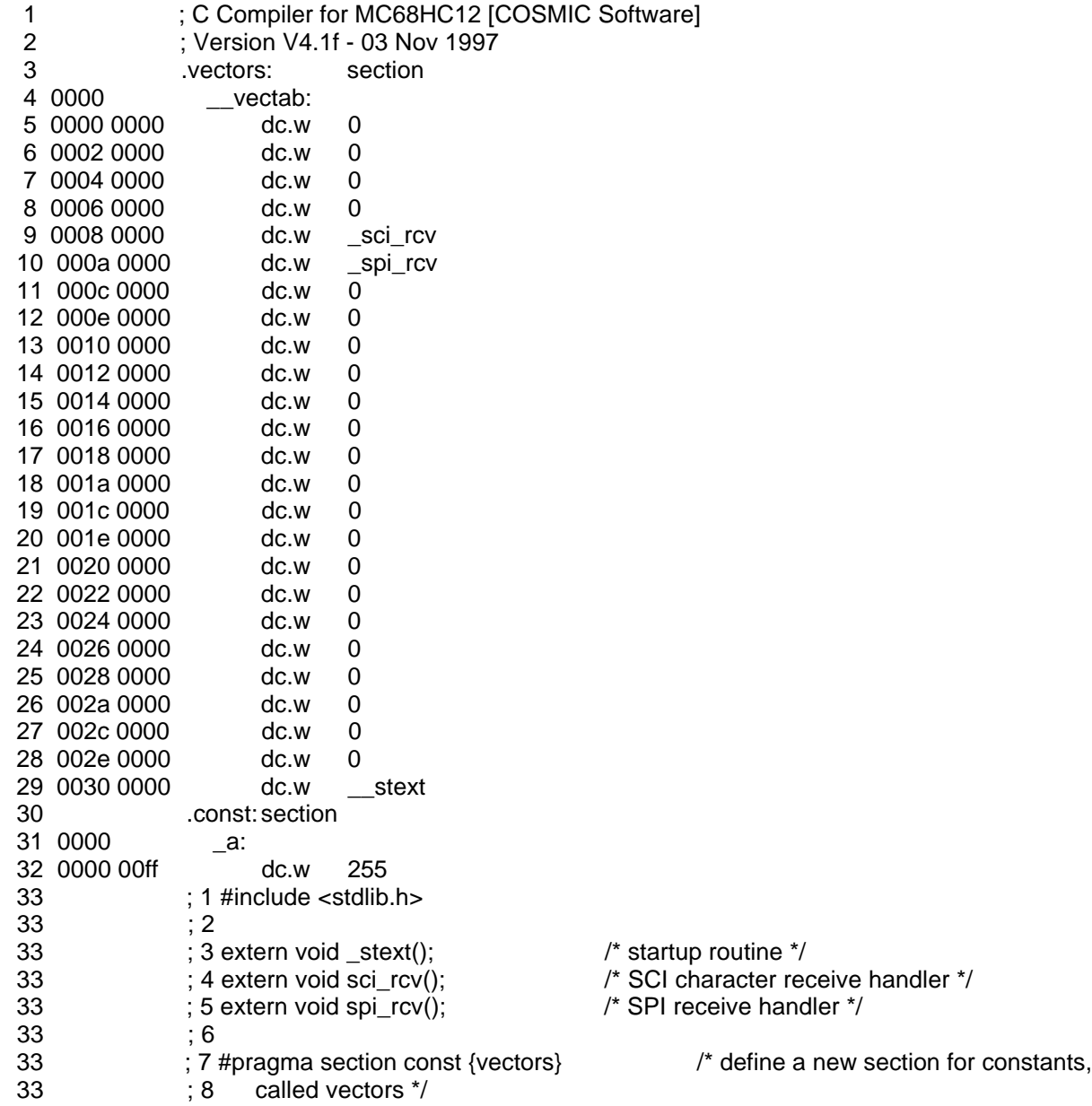

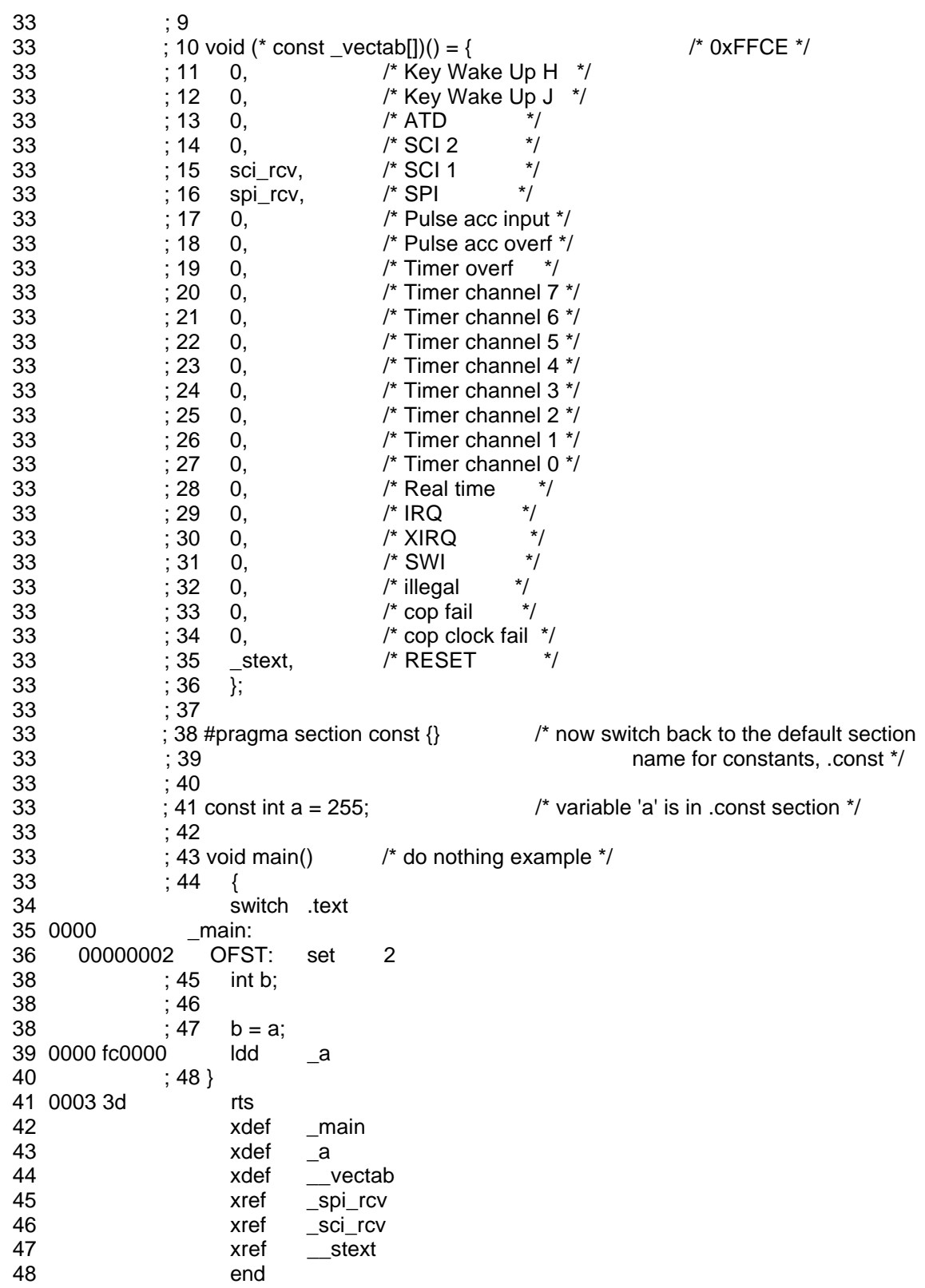

To locate the .vectors program section at link time, include the following line in your link command file:

test-vec.o

+seg .text -b 0xf000 -n .text # code section, .text, starts at 0xf000 +seg .const -a .text # constants section, .const, follows .text section +seg .data -b 0  $\mu$  initialized data section, .data, located at 0 +seg .vectors -b 0xffce # interrupt vectors section, .vectors, located at 0xffce

# **Initialization of Static Data**

Static data (data defined outside a function) which is also given an initial value is handled separately from static data which is un-initialized:

#### Examples

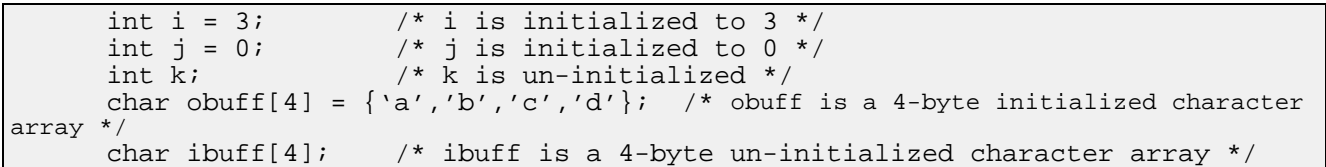

Why do you need to be aware of how the compiler/linker handles static data? The main reason is that a real embedded system has to be initialized somehow after a power on reset, for example, and important initial values have to be stored somewhere in non-volatile storage. Some embedded systems can initialize themselves by downloading the application across some sort of link and run out of RAM, but most embedded applications run out of ROM or EPROM. In a ROM-based system there must be RAM available to hold data values that can be written to, and to hold the stack. If your application code explicitly initializes static data, as with data items i, j and obuff above, then when the embedded system is initialized the initialized static data must be set to the initialized values otherwise the application will not run correctly. How is this done? The system has to get these initialized values from somewhere, and the obvious place is to keep a copy of them in ROM or EPROM and to copy them into RAM upon initialization of the system.

The compiler puts initialized static data, which is not in the direct page, into the .data section – all the data defined in this section is initialized to the initial values you specified in your code. Static data which is defined using @dir or compiled using +zpage is placed in the .bsct section, and unlike .data, contains both initialized and un-initialized data.

If your application defines initialized static data, you have to reference the symbol **\_\_idesc\_\_** somewhere in your application code, or you need to link in the modified C run-time start-up file *crtsi.o* instead of the default start-up file *crts.o*. This causes the linker to create a program section, named .init, into which it makes a copy of the .data and .bsct sections and any other used-defined segments (see -id linker option) which contain initialized static data. The linker locates a .text section, which by default is the first defined .text section but which can be over-ridden using the -it option to the linker, to act as a host for the .init section. After it has scanned the whole executable file to identify all initialized data sections which it has to copy, it also builds a descriptor containing the starting address and length of each such section; this descriptor is placed at the end of the host .text section and the copied sections are placed after the descriptor.

The process is completed by the *crtsi.o* code which copies the initialized static data from ROM into RAM.

So what? Well, what the above means is that if your application defines 2K of initialized static data, a copy of this 2K area has to be held in your ROM or EPROM, so you need to make sure your ROM is large

enough to hold program code, constants and initialized data. If you are short on ROM space, you may need to minimize your use of initialized static data.

#### **Battery Backed RAM**

In a ROM-based system, battery backup is commonly used to preserve certain areas of RAM. In this situation the embedded system has to differentiate between a "cold boot" and a "warm boot" when it starts up; on a cold boot, all data segments are initialized including battery backed RAM; on a warm boot, battery backed RAM is not initialized, but all other data segments are initialized. How is this accomplished using the COSMIC tools?

The *crtsi.s* startup code file allows you to *always* or *never* initialize a data segment at program startup and so we have to establish conditions that allow *crtsi.s* to recognize the two boot situations. There are a number of possibilities, but a simple one is to use a byte inside battery backed RAM, say the first byte, which contains a magic number; the magic number will be used to determine if the system should perform a cold or warm boot.

Once this is defined, *crtsi.s* has to be modified to test the magic byte before doing the initialization loop. Unfortunately, you may also have more than one program segment to initialize, so the problem is: how do you find which segment is the battery backed segment? The linker will help you here; when a segment is selected for initialization, either automatically by its section name (e.g. .data) or explicitly (with the -id linker option), it is entered in the descriptor created by the linker along with a flag byte, whose value is the ASCII code of the first *significant* letter of the segment name (either the section name, or the segment name given by the -n linker option, if this was used). The first significant letter means that any '.' prefix character is ignored. Because the letter is encoded in the descriptor, the *crtsi.s* file can now test it against the expected character and thus locate the battery-backed segment. Here is a segment definition which can be used for battery backed data:

+seg .data -b 0x2000 -n .backed

Here the -id option is not necessary as the .data section name is directly recognized by the linker as a predefined initialized section name. The above line will encode the letter 'b' as the flag byte in the descriptor for the battery backed segment.

In the standard *crtsi.s* file, the flag is only tested against zero, to detect the end of the descriptor, using the following algorithm:

while (flag != 0)  $\{$ copy\_segment; skip to next segment; }

To handle battery backed RAM we need to modify this algorithm as follows:

```
while (flag := 0){
      if (flag != 'b' \vert\vert first_byte != magic)
          copy_segment;
      skip to next segment;
      }
```
So on a system boot, the battery backed area of RAM will NOT be initialized if its first byte is equal to the magic value. Note that it is easy to find the location of this first byte as this address is encoded in the descriptor which contains the destination address for the segment.

Below is a listing for a modified *crtsi.s,* for 68HC12 target, with the code added to handle a battery backed data segment:

```
; C STARTUP FOR MC68HC12
; WITH AUTOMATIC DATA INITIALISATION
; Copyright (c) 1996 by COSMIC Software
;
      xdef _exit, __stext
      xref _main, _memory, _idesc__, _stack
;
      switch .bss
  __sbss:
;
      switch .text
__stext:
             # stack ; initialize stack pointer
      ldx #__idesc__ ; descriptor address
      ldy 2, x+ ; start address of prom data
ibcl:
      ldaa 5,x+       ; test flag byte
      beq zbss \qquad ; no more segment
      bpl nopg \qquad ; page indicator
      leax 2,x ; skip it
; start of extra code to support battery backed RAM
nopg:
      cmpa #'b' ; compare flag to 'b' code<br>bne cok ; not equal, do copy
      bne cok ; not equal, do copy<br>ldab [-4,x] ; load first byte of
                         ; load first byte of ram
      cmpb #MAGIC : compare with expected value
       beq ibcl ; found, do not copy and skip to next
cok:
; end of extra code to support battery backed RAM
      pshx \qquad \qquad ; save pointer
      tfr y,d \qquad ; start address
      subd -2,x ; minus end address
      ldx -4, x ; destination address
dbcl:
      movb 1, y+, 1, x+ ; copy from prom to ram<br>ibne d, dbcl ; count up and loop
      ibne d,dbcl ; count up and loop<br>pulx ; reload pointer to
      pulx \begin{array}{ccc} i \text{ reload pointer to desc} \\ i \text{ and loop} \end{array}; and loop
zbss:
      ldx #_sbss ; start of bss<br>clrb ; complete zere
      clrb ; complete zero
                          ; start loop
zbcl:
      std 2, x+ ; clear byte
loop:
      cpx #_memory ; end of bss<br>blo zbcl ; no, contin
             zbcl \begin{array}{ccc} i & no, & continuous \\ -main & i & execute & main \end{array}jsr _main ; execute main
_exit:
      bra _exit ; stay here
;
      end
```
## **Other Useful Compiler Features**

#### **Version and Flag Options:**

If you want to find out what flag options a particular compiler package utility supports, just run the utility by itself without any options specified. For example, to list the C command driver options:

> cx6812

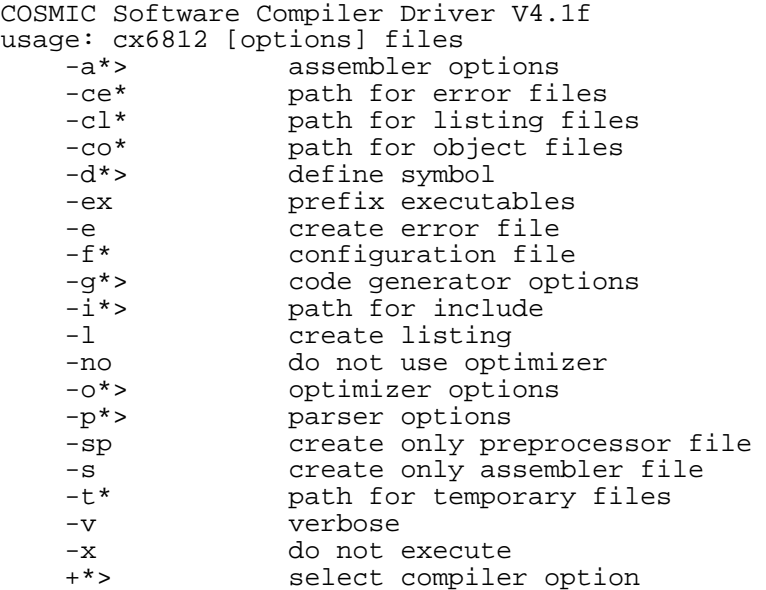

The -vers option generates the version number of the executable program. To list the version and date of the compiler driver:

> cx6812 -vers

To get a version number list for all the executables included in the compiler package:

> version

```
-----------------
68HC12 C Compiler
Version: 4.1f
Date: 04 Nov 1997
-----------------
COSMIC Software Compiler Driver V4.1f - 03 Nov 1997
COSMIC Software C Cross Compiler V4.1g - 23 Oct 1997
COSMIC Software M68HC12 Code Generator V4.1f - 03 Nov 1997
COSMIC Software 68HC12 Optimizer V4.1e - 03 Nov 1997
COSMIC Software Macro-Assembler V4.1f - 03 Nov 1997
COSMIC Software Linker V4.1d - 03 Nov 1997
COSMIC Software Hexa Translator V4.1c - 23 Oct 1997
COSMIC Software Absolute Listing V4.1c - 23 Oct 1997
COSMIC Software Librarian V4.1c - 23 Oct 1997
COSMIC Software Absolute C Listing V4.1c - 23 Oct 1997
COSMIC Software Object Inspector V4.1c - 23 Oct 1997
COSMIC Software Print Debug Info V4.1c - 23 Oct 1997
COSMIC Software Bank Packing V4.1c - 23 Oct 1997
```
This last feature is designed to make it easier for COSMIC's support group to provide more efficient enduser technical support, by allowing for quick verification that you are using versions of the utilities that have been qualified as a full release. If your version numbers do not match up to a full qualified release, it may be a source of problems.

## **Listing Files**

By default, the interspersed C/ASM listing file generated by the compiler includes only C source lines that cause executable assembler code to be generated; these are short-form relocatable listings.

```
> cx6812 -l test.c /* generate short-form listing in test.ls */
```
If you want a full listing with all your original C source lines included, compile as:

```
> cx6812 -l -gf test.c /* generate full interspersed C/ASM listing */
```
If you want to see an absolute interspersed listing rather than a relocatable listing, you need to compile, assemble and link your test code, to produce an executable file *test.h12*; when you compile make sure you specify the "-l" option to generate the relocatable listing file, *test.ls.* To generate the absolute listing file, just run the **clabs** utility program:

> clabs test.h12

The absolute listing is now in a file called *test.abs.*

You can specify an absolute pathname for output listing files using the "-cl \*" flag at compile-time.

> cx6812 -l -cl \c\6812\tests test.c

causes the listing file *test.ls* to be placed in the directory \c\6812\tests, which must exist.

#### **Generating Efficient Bit-addressing Instructions**

The compiler makes extensive use of 68HC12 bit instructions (bclr, bita, bitb,bset, brclr, brset), where possible. Bit instructions have been enhanced on the 68HC12, compared to the 68HC11, and work well in direct page, indexed and extended addressing modes. For most 68HC12 family devices, the memorymapped I/O register block is mapped at address 0x0000 and the C compiler will use direct page addressing for accessing bits in the control registers. If you map the register block outside of direct page memory (first 256 bytes of the address space), the compiler will use extended addressing to access bits; extended addressing is one byte longer than direct page or indexed addressing.

If you are using the 68HC812A4 you should include the header file *ioa4.h* or the header file *iob32.h* if you are using the 68HC912B32 variant.

#include <ioa4.h> /\* ioa4.h contains symbolic names for the A4 memory-mapped locations. The base address for the I/O registers defaults to 0x0000 \*/

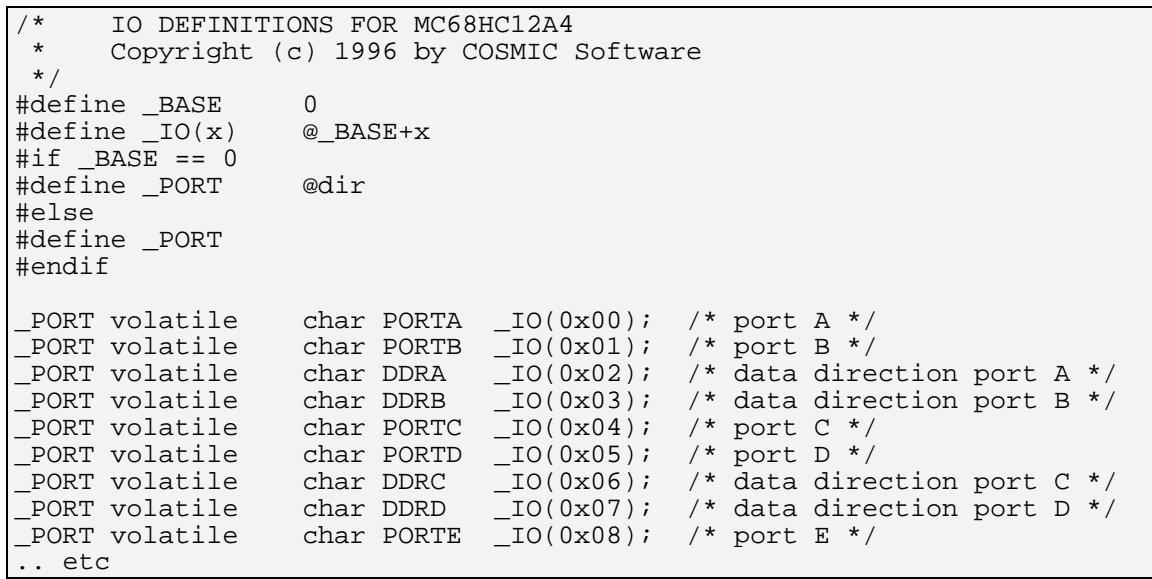

#include <iob32.h> /\* iob32.h contains symbolic names for the B32 memory-mapped locations. The base address for the I/O registers defaults to 0x0000 \*/

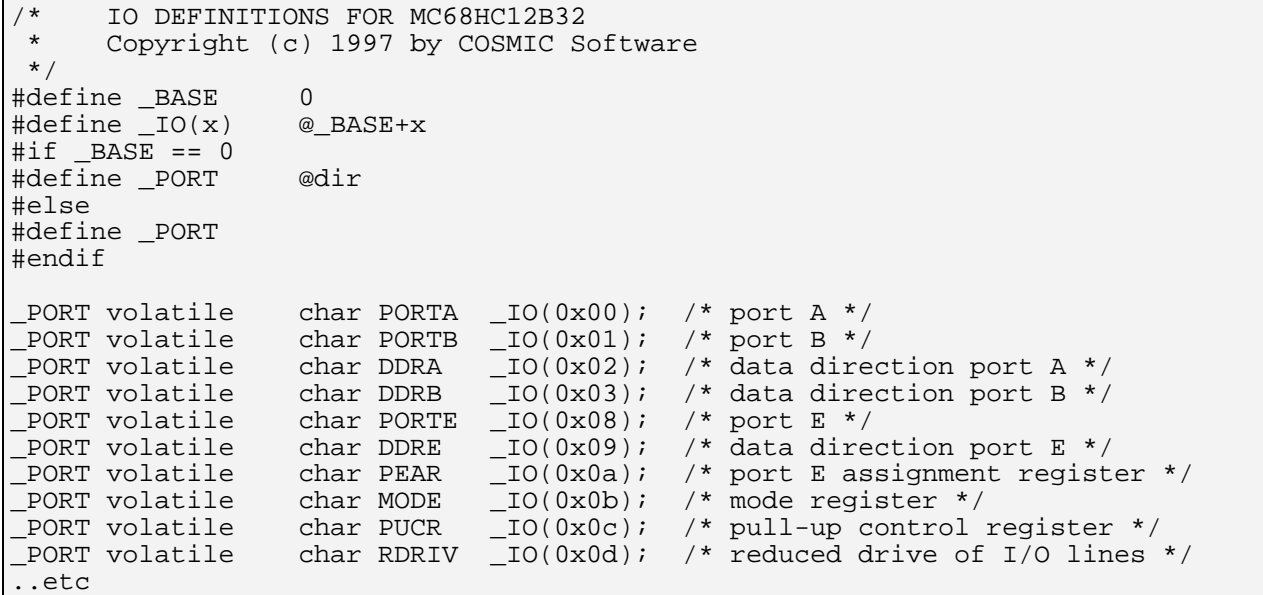

If you have re-mapped the I/O register block to another address, say 0x2000, you should modify the value of \_BASE in the appropriate header file, *ioa4.h* or *iob32.h,* to, in this example, address 0x2000.

The following simple example shows code generation of 68HC12 bit instructions

- 1 : C Compiler for MC68HC12 [COSMIC Software]<br>2 : Version V4.1f 03 Nov 1997
- 2 ; Version V4.1f 03 Nov 1997

```
3 : 1/* Here is a very simple example showing how the HC12 compiler uses the 3
3 ; 2 \text{ bit instructions:}<br>3 : 3*/; 3*/\begin{array}{ccc} 3 & , 4 \\ 3 & , 5 \end{array} edir char byte;
 3 ; 5 @dir char byte; /* @dir forces direct page addressing */
 3 ; 6
 3 ; 7 @dir struct { /* ditto */
 3 ; 8 char b0:1;
3 ; 9 char b1:1;<br>3 ; 10 } bit;
          ; 10 } bit;
 3 ; 11
 3 ; 12 void f(void)
3 \t ; 13 \t 4 0000 _f:
 6 ; 14 if (byte & 4) /* bit test */
 7 0000 4f010403 brclr _byte,4,L3
8 : 15 bit.b0 = 0; /* clear bit */
 9 0004 4d0001 bclr _bit,1
 10 0007 L3:
 11 ; 16 if (!(byte & 0x80)) /* bit test */
 12 0007 4e018003 brset _byte,128,L5
13 : 17 bit.b1 = 1; /* set bit */
 14 000b 4c0002 bset _bit,2
 15 000e L5:
 16 ; 18 if (bit.b0) /* bit test */
 17 000e 4f000103 brclr _bit,1,L7
 18 ; 19 byte &= ~1; /* bit clear */
 19 0012 4d0101 bclr _byte,1
 20 0015 L7:
 21 ; 20 if (!bit.b1) /* bit test */
 22 0015 4e000203 brset _bit,2,L11
 23 ; 21 byte |= 2; /* bit set */
 24 0019 4c0102 bset _byte,2
 25 001c L11:
 26 ; 22 if (bit.b0 == 1)
27 001c 4f000103 brclr bit,1,L31
28 ; 23 bit.b1 = 0;
 29 0020 4d0002 bclr _bit,2
 30 0023 L31:
31 ; 24 }
 32 0023 3d rts
 33 xdef _f
 34 bsct
 35 0000 _bit:
 36 0000 00 ds.b 1
 37 xdef _bit
 38 0001 _byte:
 39 0001 00 ds.b 1
 40 xdef _byte
 41 end
```
#### **Use of the EMUL/EMULS instructions**

The 68HC12 compiler can produce the *emul* and *emuls* instruction, but the C syntax has to be carefully checked. Here is a simple example:

1  $\qquad$  ; C Compiler for MC68HC12 [COSMIC Software]<br>2  $\qquad$  ; Version V4.1f - 03 Nov 1997 2 ; Version V4.1f - 03 Nov 1997  $\frac{3}{3}$  ; 1 long 1;<br>3 ; 2 int i,j  $\frac{3}{3}$  ; 2 int i, j, k;<br>3 ; 3  $\overline{\phantom{a}}$  3  $\begin{array}{c} 3 \\ 3 \end{array}$  ; 4 void main(void)<br>3 <br>5 {  $\frac{3}{4}$  0000 <br> $\frac{1}{2}$   $\frac{5}{4}$   $\frac{1}{2}$   $\frac{5}{4}$   $\frac{1}{2}$  4 0000 \_main:  $\begin{array}{ccc} 6 & 3 & 6 \\ 6 & 6 & 7 \end{array}$ 6 <br>  $\begin{array}{ccc} 6 & ;7 & i = j * k; \\ 7 & 0000 & \text{fc0002} \end{array}$   $\begin{array}{ccc} 7 & i = j * k; \\ 1 & -j \end{array}$  /\* int = int \* int \*/ 7 0000 fc0002 ldd \_j 0003 fd0000 ldy<br>0006 13 emul 9 0006 13 emul 10 0007 7c0004 <br>  $11$   $12$   $13$   $15$   $15$   $17$   $18$   $17$   $18$   $17$   $18$   $17$ 11 <br>
12 000a fd0002 <br>
18  $l = i * j$ ; /\* long = int \* int \*/<br>
12 000a fd0002 <br>
1dy \_j 000a fd0002 13 000d 13 emul 000e b704 sex a,d<br>0010 b701 tfr a,b 15 0010 b701 tfr a,b 16 <br>
17 0012  $f \text{c} 0004$  <br>
18 0017  $f \text{d} 0002$  <br>
18 0017  $f \text{d} 0002$  <br>
18 0017  $f \text{d} 0002$  17 0012 fc0004 ldd \_i 18 0015 fd0002 ldy \_j 19 0018 1813 emuls 20 001a 7c0008 std \_l+2 21 001d 7d0006 sty<br>22  $i$  10 }  $; 10$ } 23 0020 3d rts 24 xdef \_main<br>25 switch  $\begin{minipage}{.4\linewidth} \begin{tabular}{l} \bf 258 \end{tabular} \end{minipage} \begin{minipage}{.45\linewidth} \begin{tabular}{l} \bf 268 \end{tabular} \end{minipage} \begin{minipage}{.45\linewidth} \begin{tabular}{l} \bf 278 \end{tabular} \end{minipage} \begin{minipage}{.45\linewidth} \begin{tabular}{l} \bf 288 \end{tabular} \end{minipage} \begin{minipage}{.45\linewidth} \begin{tabular}{l} \bf 288 \end{tabular} \end{minipage} \begin{minipage}{.45\linewidth} \begin{tabular}{l}$ 26 0000<br>27 0000 27 0000 0000 ds.b 2<br>28 xdef \_k  $\begin{array}{ccc} 28 & \text{xdef} \\ 29 & 0002 & & \underline{\hspace{1cm}} \end{array}$ 29 0002<br>30 0002 0002 0000 ds.b 2<br>30 xdef \_j  $\begin{tabular}{ll} 31 & \quad xdef \\ 32 & 0004 & \quad \quad \quad \_i \colon \end{tabular}$ 32 0004 33 0004 0000 ds.b 2  $\mathbb{R}^1$ : 35 0006 36 0006 00000000 ds.b 4  $37$   $xdef \_1$ 38 end

#### **Use of the EMACS instruction**

The 68HC12 compiler can produce the *emacs* instruction, but the C syntax has to be carefully checked. Here is a simple example:

 long lv; int i1, i2;  $f()$  {  $lv := (long)il * i2;$ }

which produces the following code:

```
4 0000 -f:<br>6 \frac{f}{f}6 <br>
7 0000 ce0002 <br>
1dx \begin{array}{c} +1 \text{ if } 1 \leq i<br>
1 \leq i \leq n \leq n \end{array}0000 ce0002 <br>0003 cd0000 ldy # i2
   80003 cd0000
  9 0006 18120004 emacs \frac{1}{10} emacs \frac{1}{10}10 ; 7 }
   11 000a 3d rts
```
You can also expand the  $+=$  operator and write:

 $lv = lv + (long)il * i2;$ 

or even apply the (long) cast to i2, or both, but if the cast is applied to the result of the multiplication, such as  $long(11 * i2)$ , it does not work, because of C evaluation rules. In such a case, the multiplication is done with an *int* resolution, and the 16 bit result is then promoted to a 32 bit value, which does not give the same result of course as a 16x16->32 operation as implemented in the emacs instruction. Note that lv can be an unsigned long, but i1 and i2 have to be signed *ints* (default for a plain *int*), or *char's* (whatever signed or not), or mixed of course.

You have the same constraint if you want to get a full 32 bit result in a long from the multiplication of two ints. Writing:

 $lv = i1 * i2;$ 

does a 16x16->16 operation, by using the *emul* instruction (which in fact produces a full 32 bit result), and the 16 bit result is promoted to a long, thus breaking the upper part of the intermediate result.

The proper syntax is:

 $lv = (long)il * i2;$ 

In such a case, the evaluation rules force the compiler to:

- 1) promote i1 to a long
- 2) because now the operation \* is between a long and an int, the second int i2 is promoted to a long (this is why one cast is enough on i1 or i2)
- 3) perform a 32x32->32 operation
- 4) store the 32 bit result

This sequence is recognized by the compiler as a pattern for optimization, because this operation clearly wants a 32 bit result from the product of two ints, and then the rule allowing a C compiler to shorten the basic operations can be applied, as the final result will always be the same whatever the method used is.

#### **EEPROM Support**

If you are using a version of the 68HC12 family, such as the 68HC812A4, that has on-chip EEPROM, the C compiler supports a useful feature to support writing into EEPROM space. If you declare an object as:

```
@eeprom char version[15] = "V4.1C 7/22/97" /* version is array of chars in EEPROM
space */
void main()
      {
      version[4] = 'D'; /* write a char into EEPROM */
      }
```
The resulting listing file is:

..

```
1 : C Compiler for MC68HC12 [COSMIC Software]<br>2 : Version V4.1f - 03 Nov 1997
            2 ; Version V4.1f - 03 Nov 1997
 3 .eeprom: section
 4 0000 _version:
 5 0000 56342e314320 dc.b "V4.1C 7/22/97",0
 6 000e 00 ds.b 1
7 : 1 @eeprom char version [15] = "V4.1C 7/22/97"; /* version is array of chars in EEPROM space \dot{a},
7 \t; 2 7 ; 3 void main()
7 \t, 4 \t 8 switch .text
 9 0000 _main:
11 : 5 \quad \text{version}[4] = 'D'; \text{ /* write a char into EEPROM */<br>12 0000 c644 \quad \text{Idab} \quad \text{#68} 12 0000 c644 ldab #68
13 0002 cd0004 ldy # version+4
 14 0005 160000 jsr c_eewrc
15 \t\t\t 6 16 0008 3d rts
17 xdef main
 18 xdef _version
 19 xref c_eewrc
 20 end
```
Line 5 of the C source is attempting to write into EEPROM space, which normally requires you to implement a special write sequence to burn the EEPROM. COSMIC C does this automatically for you; the assembly language generated makes a call to c\_eewrc which actually writes the character into the EEPROM. You can attach @eeprom to any standard C data type, including complex data types like arrays and structures and the compiler will automatically handle the write sequence for you.

Note that @eeprom data declarations, like for the array version[] in the above example, cause the compiler to generate the data into the .eeprom program section which must be located at link time for the correct address as in:

+seg .eeprom -b 0x1000 -m4096 # HC812A4 4kb EEPROM is located at address 0x1000 ..

**Note**: If you change the default location of the 68HC12 I/O register block from 0x0000 **or** you map the EEPROM from its default address of 0x1000 **or** your system bus-speed is not 8MHz, **and** you are using the @eeprom type qualifier, you also need to modify the file *eeprom.s* which is included in the *libm* source directory that came with the C compiler (library source modules are not installed during compiler installation, so you will have to install directly from the original distribution media). You need to edit some of the assembly language definitions at the top of *eeprom.s*:

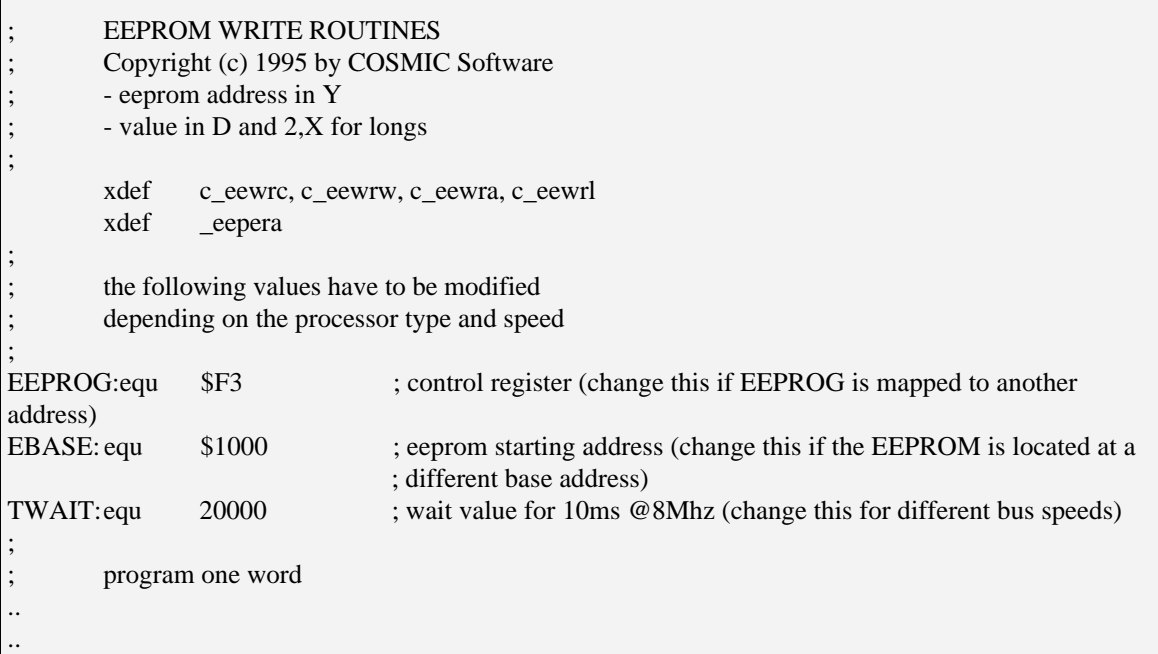

Some example declarations of data that is located in EEPROM or which points at data in EEPROM::

Example 1

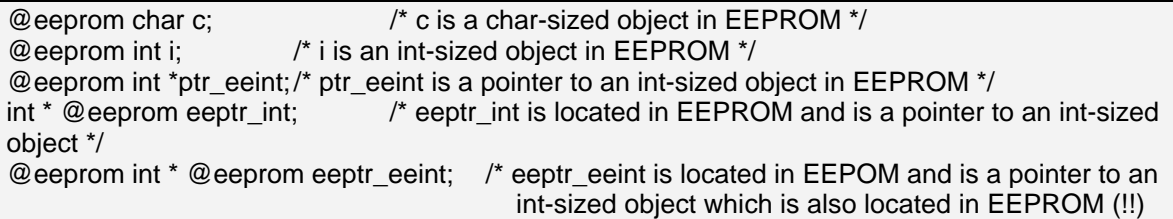

Apart from ptr\_eeint, data declared in Example 1 above will be allocated space in the .eeprom program section which can be located at 0xb600 at link time; ptr\_eeint is allocated space in the .bss section.

#### Example 2

You can also use the C compiler's absolute addressing capability to declare each variable to an explicit address. Note that in this case, the compiler generates code to reference the absolute addresses directly but that no space reservations are made for the @eeprom data:

```
@eeprom char c @0x1000; /* c is in EEPROM at address 0x1000 */
@eeprom int i @0x1001; /* i is in EEPROM at address 0x1001 */
@eeprom int *ptr_eeint @0x1003; /* ptr_eeint points at an int-sized object at 0x1003 in EEPROM */
int * @eeprom eeptr_int @0x1005; /* eeptr_int is located in EEPROM at address 0x1005 */
@eeprom int * @eeprom eeptr_eeint @0x1007;/* eeptr_eeint is located in EEPOM at address 0x1007 */
void main(void)
{
       c = 'a';i = 256;
       *ptr\_eeint = 256;eeptr_int = (int * )0x1001;*eeptr_int = 512; \frac{1}{2} /* i = 512 */
       eeptr_eeint = (int * )0x1040;*eeptr_eeint = 1024; /* write 1024 as an int into address 0x1040 */
}
```
The resulting listing file is:

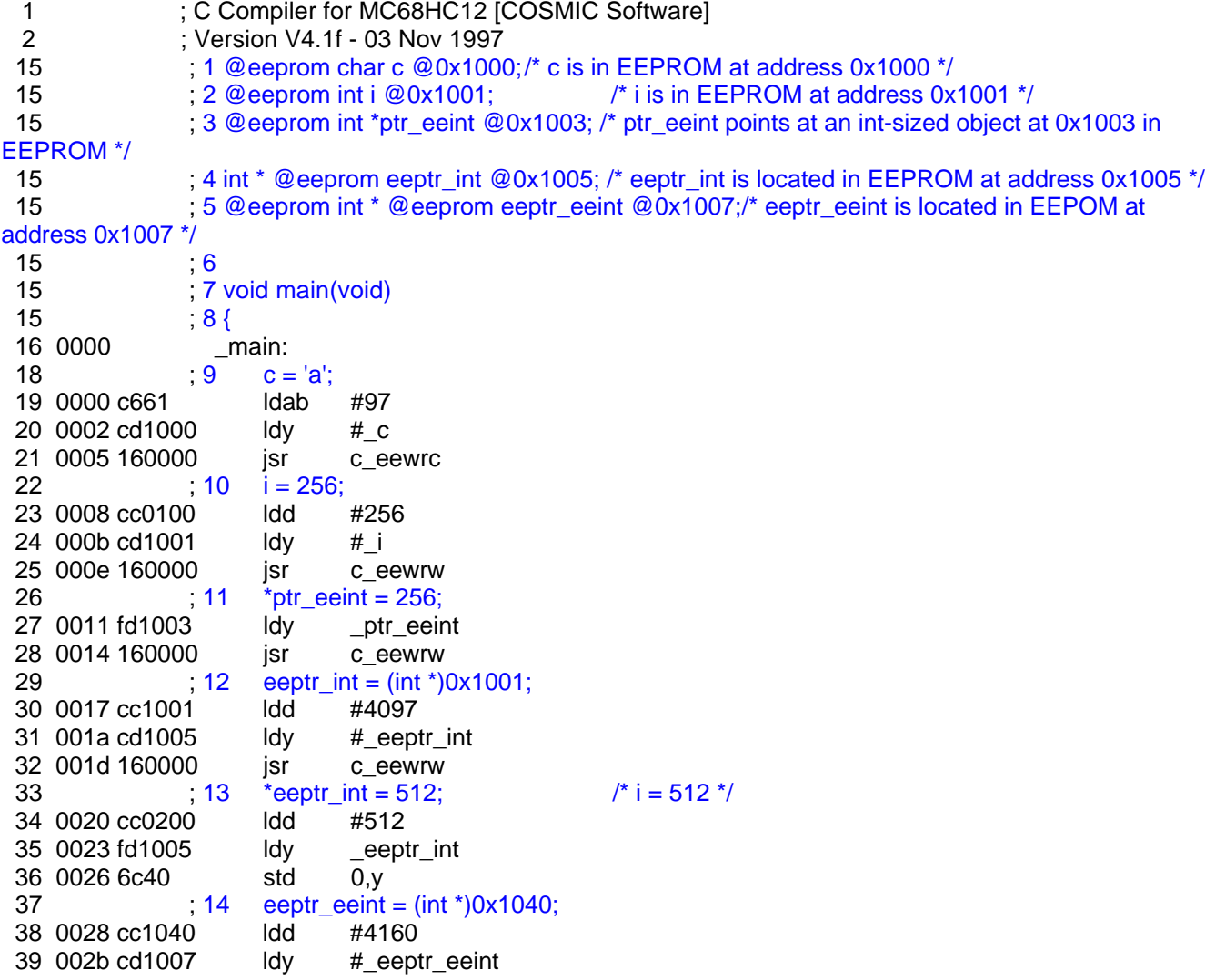

#### COSMIC 68HC12 C Compiler – Evaluation Guidelines.

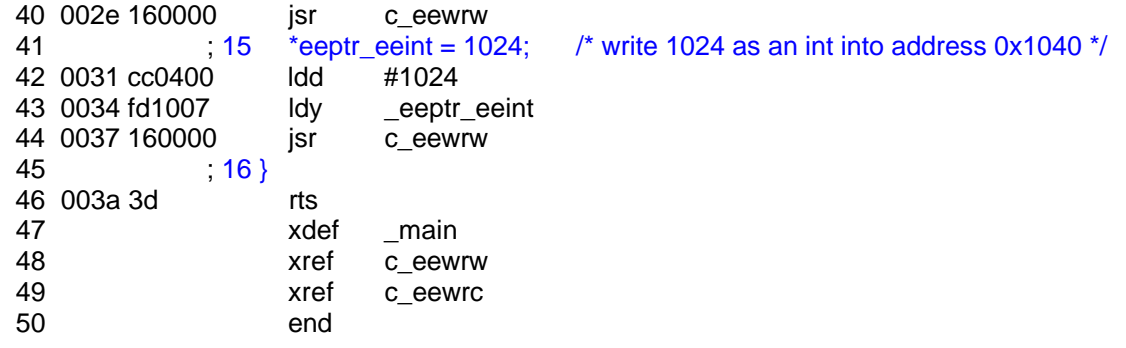

In Example 2 the addresses for reads and writes are resolved by the compiler before link time, so you need to reserve space for the @eeprom data at link time to prevent the linker from using the EEPROM addresses for ordinary variables. Declarations that use absolute addressing cannot be externed in other source modules, but may be duplicated and included as a header file. To reserve space in your link command file:

.. +seg .data -b0x1000 +spc .data=4096 #reserve 4096 bytes at 0x1000 for @eeprom data ..

## **Bank-Switching Support**

The @far type modifier is used throughout COSMIC's suite of C compilers to uniformly represent an object that requires greater than 16-bit i.e. 32-bit addressing. The core 68HC12 architecture has 16 address lines, which gives it a *logical* address space of 64kb, so the @far mechanism allows addressing of expanded *physical* memory which may extend well beyond the 64kb logical address space. The expanded memory system employed by some 68HC12 devices uses fast on-chip logic to implement a transparent bank-switching scheme, which improves code efficiency and reduces system complexity. MCUs with expanded memory treat 16Kbytes of memory space from 0x8000 to 0xBFFF as a program memory window. Expanded memory devices also have an 8-bit program page register (PPAGE), which allows up to 256 16-Kbyte program memory pages to be switched into and out of the program memory window. This provides for up to 4 Mbytes of paged program memory.

Note that the C compiler supports bank-switching of code only; it does not directly support bank-switching of data i.e. @far cannot be used on data declarations.

There are two main considerations when dealing with bank switching:

- 1. How to use the C compiler to make use of the bank-switching scheme. By default the compiler supports the 68HC12A4 variant,
- 2. How to set up the linker to support the bank-switching scheme.

#### Compiler Support for Bank-Switching

Let's compile a C module that contains a call to a bank switched function to examine how the compiler handles such functions:

extern void @far putstr(char \*str); /\* declare putstr() as a bank-switched function \*/ void main(void) { putstr("hello, world\n"); }

Notice that the function *declaration* for putstr() declares putstr() as a bank-switched function using the @far modifier; when putstr() is called from main(), the compiler will generate a different calling sequence, using the *call* instruction, from the normal calling sequence. Notice also that the called function, putstr() in this example, must be compiled as an @far function, so that the correct *rtc* instruction is used to return from the call.

The *definition* for putstr() is:

```
void putstr(char *str)
       {
       while (*str := '0')\left\{ \right.outch(*str);
               str++;}
}
```
Notice that the *definition* of putstr() is a standard C definition. You can compile this module using the +modf compile-time option to force the compiler to generate code for putstr() as an @far function.

The code for outch.c is:

```
#include <ioa4.h>
#define TDRE 0x80
void outch(char c)
      \left\{ \right.while (!(SC1SR1 & TDRE)) \qquad /* wait for READY */
            ;
      SC1DRL = c; /* send it */}
```
Now compile main.c:

```
> cx6812 -l -gf main.c
```
The resulting listing file (main.ls) is:

```
1 \qquad ; C Compiler for MC68HC12 [COSMIC Software]<br>2 \qquad ; Version V4.1f - 03 Nov 1997
    2 <br>
2 ; Version V4.1f - 03 Nov 1997<br>
2 ; 1 extern void @far putstr(c)
                                      3 ; 1 extern void @far putstr(char *str); /* declare
putstr() as a bank-switched function */<br>3<br>\div\overline{\phantom{a}} 3 \overline{\phantom{a}} 3 \overline{\phantom{a}} 2
     3 ; 3 void main(void)
\begin{array}{ccc} 3 & 3 \end{array} ; 4 {
     4 0000 _main:
    6 \begin{array}{ccc} 6 & 5 \text{ putstr("hello, world\{}n"); \\ 7 & 0000 \text{ cc0000} \end{array} \begin{array}{ccc} 1 & 5 \text{ putstr("hello, world\}n"); \\ 1 & 1 \end{array}0000 cc0000
  8 0003 4a000000 call f_putstr<br>10 (6, 6); 6 \}
```
COSMIC 68HC12 C Compiler – Evaluation Guidelines.

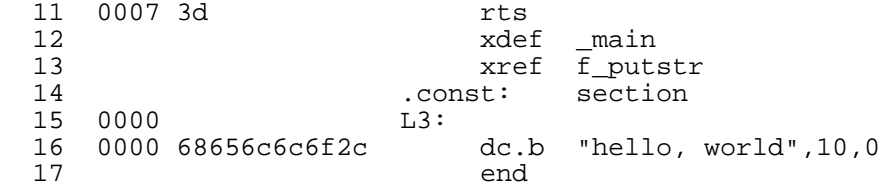

Notice the call f putstr generates a 24-bit address for the call instruction and that the function name has been prefixed with "f\_" to indicate it is an @far function call.

Now we have to compile putstr.c as an @far function:

> cx6812 -l -gf +modf putstr.c

The resulting listing file (putstr.ls) is:

```
 1 ; C Compiler for MC68HC12 [COSMIC Software]
   2 ; Version V4.1f - 03 Nov 1997
  3 xref f_outch<br>4 i 1 yoid putstr(cha
  4 ; 1 \text{ void putstr(char *str)}<br>4 ; 2 \{4 ; 2 {
   5 0000 f_putstr:
  \begin{array}{ccccc} 6 & 0000 & 3b & & & \ 7 & & & 00000000 & & & \ 0 & 0 & 0 & 0 & 0 \end{array} 7 00000000 OFST: set 0
  9 0001 b746 tfr d,y
     10 0003 200e bra L5
 11 0005 L3:<br>12 ; 3
12 ; 3
 12 <br>
\begin{array}{ccc} 1 & 4 & \text{while } (*str := ' \backslash 0') \\ 12 & 5 & \{ \end{array}12 ; 5 {
 12 <br>
13 0005 e6f30000 <br>
13 0005 e6f30000 <br>
14ab [OFST+0,s]
 13 0005 e6f30000 ldab<br>14 0009 87 clra
     0009 87
  15 000a 4a000000 call f_outch
  17 ; 7 str++;
 18 000e ed80 ldy<br>19 0010 02 inv
 19 0010 02 iny<br>20 0011 6d80 sty
  20 0011 6d80 sty OFST+0,s
    0013
 22 <br>
23 0013 e640 <br>
23 0013 e640 <br>
23 0013 e640 <br>
23 0013 e640
  23 0013 e640 ldab 0,y
  24 0015 26ee bne L3
 25 ; 8 }
25 \vert , 9 }
  26 0017 31 puly
  27 0018 0a rtc
 28 xdef f_putstr<br>29 end
 29 end
```
Note that the "f\_" string has been prefixed to the function names and that an *rtc* instruction terminates f\_putstr().

If, however, +modf was not specified at compile time as in:

> cx6812 -l -gf putstr.c

The resulting listing file is different:

1  $\qquad$  ; C Compiler for MC68HC12 [COSMIC Software]<br>2  $\qquad$  ; Version V4.1f - 03 Nov 1997 2 ; Version V4.1f - 03 Nov 1997 3 xref \_outch<br>4 i void putstr(c) 4  $; 1 \text{ void putstr(char *str)}$ <br>4  $; 2 \{$  $4$  ; 2 { 5 0000<br>6 0000 3b putstr:<br>pshd 6 0000 3b<br>7 00000000 0FST: 7 00000000 OFST: set 0 0001 b746 tfr 10 0003 200d bra L5<br>11 0005 13: 11 0005 L3:<br>12  $; 3$  $12$  ; 3 12 <br>  $\begin{array}{ccc} 1 & 4 & \text{while } (*str := ' \backslash 0') \\ 12 & 5 & \{ \end{array}$  $12$  ; 5 { 12 **:** 6 outch(\*str); 13 0005 e6f30000 ldab [OFST+0,s] 14 0009 87 clra<br>15 000a 160000 jsr 15 000a 160000 jsr \_outch<br>17 i 7 str++; 17 <br>18 000d ed80 <br>1dy OFST+0,s 000d ed80 19 000f 02 iny<br>20 0010 6d80 sty 20 0010 6d80 sty OFST+0,s 0012 22 <br>
23 0012 e640 <br>
23 0012 e640 <br>
23 0012 e640 23 0012 e640 ldab 0,y 24 0014 26ef bne bne 25 25 ; 8 } 25  $\vert$  , 9 } 26 0016 31 puly<br>27 0017 3d rts 27 0017 3d rts 28 xdef \_putstr 29 end

There is no "f\_" prefix added to function names – just the standard " $\degree$ " prefix character and putstr() terminates with an *rts* instruction.

The standard run-time libraries (libd.h12, libf.h12, libi.h12, libm.h12) are not built as @far libraries. The machine library, libm.h12, should only be linked into a root segment and should not be placed in paged memory; common library functions should also only be located in the root segment. To create libraries of banked library functions, you need to recompile the sources with the +modf option specified.

#### Linker Support for Bank-Switching

The linker provides some important link-time options required for bank switching support. The options are:

Global Command Line Options:

-bs# which sets the window size to  $2^{**}\# (2)$  to the power #). When # has the value 13, this yields a value of 8 Kbytes for the window size; a value of 14 yields a 16 Kbytes bank size; a value of 15 yields a 32 Kbytes bank size. The value of # for the 68HC12 should be set to 14.

Segment Control Options:

- -b## set the physical start address of the segment to the 32-bit address ##.
- -m# set the maximum size of each banked segment.
- -o# set the logical start address of the segment to the 16-bit address #. This address is the starting

address of the window.

Example

Assume you need a root (non-banked) segment at 0xC000 and you have an 16 Kbyte window origined at 0x8000, so the window appears at logical addresses 0x8000 to 0xBFFF – any addresses seen in this range will address banked external memory. To keep things simple, let's say you have one external 16 Kbyte bank at physical address 0x20000, although in a real banked system it is likely you will employ multiple banks;

Let's say you only want the function putstr() placed in banked memory.

The linker command file, *banked.lkf*, to do this follows:

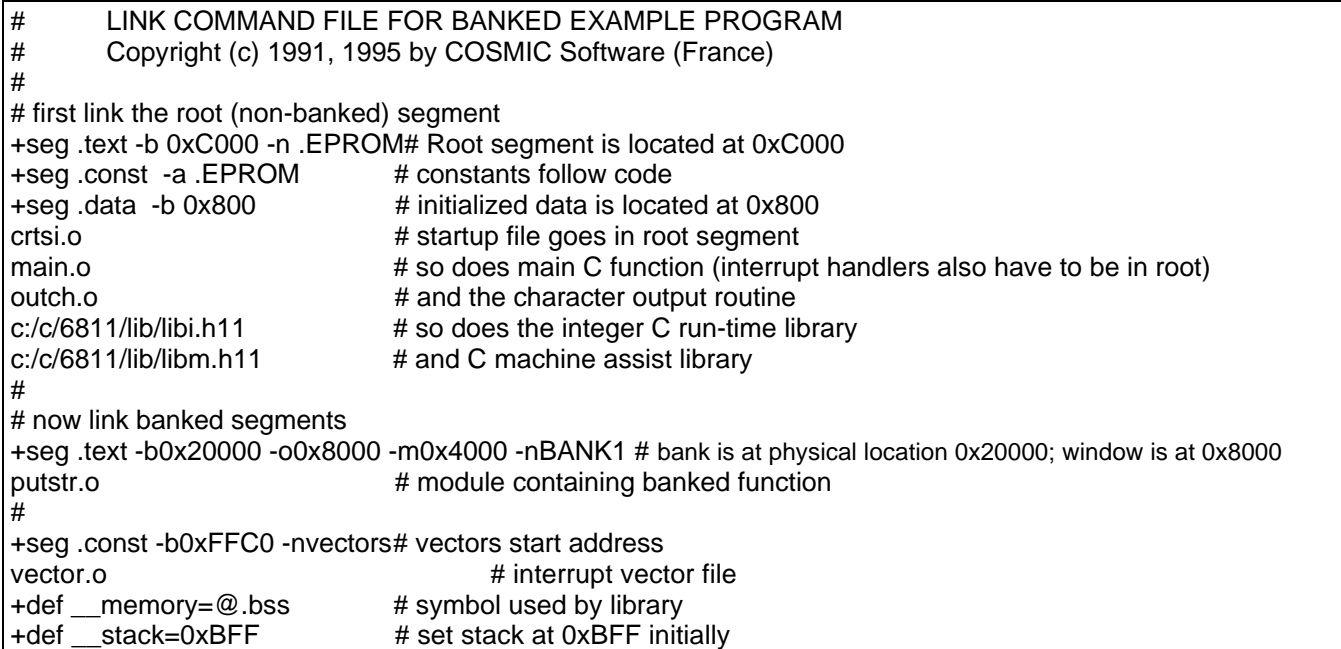

The linker command line follows:

> clnk -o banked.h12 -bs14 -mbanked.map banked.lkf

> type banked.map

Map of banked.h12 from link file banked.lkf

Segments:

start 0000c000 end 0000c0a6 length 166 segment .EPROM start 0000c0a9 end 0000c0bb length 18 segment .const start 00000800 end 00000800 length 0 segment .data, initialized start 00000800 end 00000802 length 2 segment .bss start 00020000 end 00020018 length 24 segment BANK1 start 0000ffc0 end 0000fff2 length 50 segment vectors start 0000c0a6 end 0000c0a9 length 3 segment .init

Modules:

crtsi.o: start 0000c000 end 0000c02e length 46 section .EPROM start 00000800 end 00000800 length 0 section .bss

main.o: start 0000c02e end 0000c040 length 18 section .EPROM start 0000c0a9 end 0000c0bb length 18 section .const

outch.o: start 0000c040 end 0000c047 length 7 section .EPROM

(c:/c/6811/lib/libm.h11)msp.o: start 0000c047 end 0000c05c length 21 section .EPROM

(c:/c/6811/lib/libm.h11)wcalk.o: start 0000c05c end 0000c0a6 length 74 section .EPROM start 00000800 end 00000802 length 2 section .bss

#### putstr.o:

start 00020000 end 00020018 length 24 section BANK1

vector.o: start 0000ffc0 end 0000fff2 length 50 section vectors

Stack usage:

 $\_main$  > 10 (2)  $_$ outch 4 (4)  $\rule{0pt}{0pt}$   $\rule{0pt}{0pt}$   $\rule{0pt}{0pt}$   $\rule{0pt}{0pt}$   $\qquad$   $\rule{0pt}{0pt}$   $\qquad$   $\qquad$   $\qquad$   $\qquad$   $\qquad$   $\qquad$   $\qquad$   $\qquad$   $\qquad$   $\qquad$   $\qquad$   $\qquad$   $\qquad$   $\qquad$   $\qquad$   $\qquad$   $\qquad$   $\qquad$   $\qquad$   $\qquad$   $\qquad$   $\qquad$   $\qquad$   $\qquad$   $\qquad$   $\qquad$ 

## **Bank Packing Utility**

The bank packing utility program cbank is intended to aid the user, who is using bank switching, to optimize bank filling. Suppose you have an application with two banks and a list of object files. In order to create a linker command file, you need to start the first bank, then specify the objects for the first bank, then open the second bank and fill it with the remaining object files. Where do you decide to open the second bank? Mainly when the first bank is filled, but there is no easy way to know when this happens, unless you link your whole application and get an error message from the linker when the first bank overflows. Also, as your application evolves, some object files will grow and will reach a size where your bank design no longer works. You will then have to modify it, by moving one or more objects from the first to the second bank; this process can be cumbersome and error prone.

To avoid such a process during application design, the COSMIC linker allows the -w option which allows it to automatically switch to the next bank when the current bank overflows, assuming that the available banks are contiguous in memory. But, when the linker detects an overflow, it does not reorganize the object files already linked, which means there will be a 'hole' left in the current bank which is unfilled.

The cbank utility solves this problem by creating a (subset of) linker command file with the object files ordered so that the linker will optimize memory usage and minimize the amount of unused memory, thus minimizing the number of necessary banks. In order to work, you first compile all your code down to object files, with all function calls declared as @far (bank-switched) calls, because at this stage you do not know into which bank they will be allocated. Once this is done, you create a file containing all the object file names and pass this file, as an argument, to the cbank utility. You also must specify the bank size, and you can specify which program section is to be packed (by default, cbank uses the .text section). Cbank reads all the object files, looking at their sizes, and will sort the objects in order to produce, as its output, a list of objects files sorted so as to give the best fit, for your bank-switched design.

At this point you may decide to let the linker work on the sorted list of object files in conjunction with the -w option, or you may ask cbank to also include the segment directives in its output file. In this latter case, you need to specify, at the top of cbank's input file, the list of available banks. Cbank will move those directives to the correct place in its output file.

Cbank's output file can be read directly by your link command file using the +inc directive, which acts just like an 'include' directive to the linker, loading the contents of the file into the linking process.

Most of the time, a banked application has one or more non-banked segments containing the C run-time startup code (*crtsi.o*), interrupt handlers and common libraries. So the input file for cbank contains only the object files which are to be loaded into banked memory. Note that there is also a problem with constant data (which is general to any bank-switching scheme); if constants are output to a separate section, they should be linked in any non-banked area to allow direct access from anywhere. If constants are generated into the .text section (see +nocst compile-time option), this means that they will be loaded with the code into a bank, and any *const* variable becomes 'static' because it cannot be accessed outside the allocated bank.

To use the cbank utility correctly you must perform the following operations:

- 1. Set up an input file with the named object files (say a file called *object.txt*)
- 2. Run cbank to create an output file (say a file called *banks.txt*)

cbank -o banks.txt -w0x2000 object.txt

3. Insert the resulting file into your linker command file after the first bank opening:

+ seg .text -b 0x10000 -o 0x4000 -w 0x2000 +inc banks.txt

The options which may be specified to cbank are:

```
usage: cbank [options] <file>
        -m# maximum available banks<br>-n* name of section to pack
        -n^* name of section to pack<br>-n^* output file name
                 output file name
        -w## bank size
```
The -m options allows a definition of the maximum number of wanted banks. Accurate definition of this option will enhance the efficiency of cbank. Note that if this option is not specified, cbank will compute an upper limit by first filling the banks without packing.

The -n option specifies the name of the section which is to be packed and, by default, this is the .text section. It is not possible to pack several sections together, so the compiler should be used with the +nocst option to force constants into the .text section.

The -o option specifies the output filename for cbank output. If not specified, the result is sent to standard output (your terminal screen).

The -w option specifies the bank size. This information can also be found in the cbank command file, but if both are specified, the cbank utility will use the value specified with -w in the command line. This information must be specified, otherwise cbank will generate an arror message.

The cbank command file starts with a description of the banks and continues with a list of object filenames. A bank description uses the same options as a linker command file:

- -o logical start address of a bank. This can be specified only once as all banks start at the logical address
- -w bank size. This can be specified only once as all banks have the same size. This may be overwritten by the -w## command line option
- -b physical start address of one bank. This can be entered as many times as there are available banks
- -p page value of a bank (if the -bs option is not used). This can be entered as many times as there are available banks
- -n segment name. This can be entered as many times as there are available banks.

Note that there must be the same number of -b, -p and -n entries and that the -p and -n options are not mandatory. Except for the -w option, which requires a numerical value, all other options accept text strings in order to be compatible with the expression syntax of the COSMIC linker.

If at least one -b option is specified, cbank will create the +seg directives between bank definitions and in such a case the -o option is manditory. If no -b option is specified, the result contains only the object filenames separated by comments, and the +seg directives have to be specified in the linker command file with the -w option specified to activate the automatic filling feature of the linker.

#### Example:

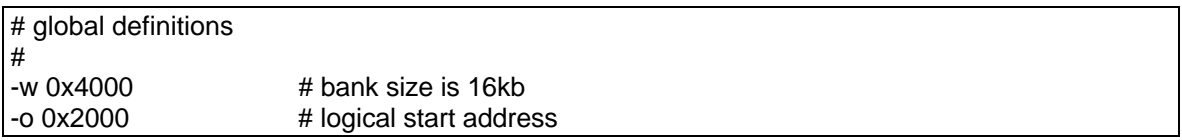

COSMIC 68HC12 C Compiler – Evaluation Guidelines.

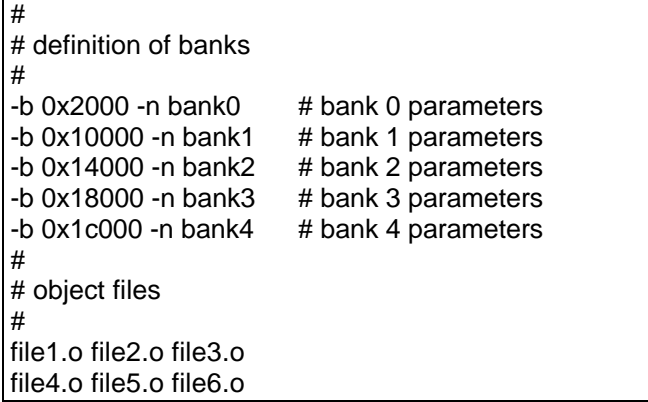

The resultant file will contain, after the +seg directives or after the comment separated list of filenames, a description of the bank filling, using the syntax (*used/available*), where *used* is the number of bytes used in the bank and *available* is the bank capacity.

#### **In-line Assembler Statements**

The C compiler supports two methods for in-lining assembly language statements into C source code.

#### Method 1 (only available in V4.1x releases)

The first method uses preprocessor directives to enclose assembly language instructions. This is the most convenient method to use if large sequences of code are to be in-lined, but there is no provision to interface with C data.

The compiler accepts the following sequences to start and finish assembly language blocks of code:

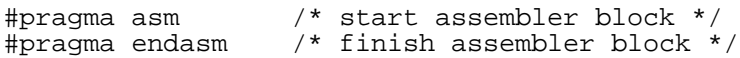

The following sequences are also accepted:

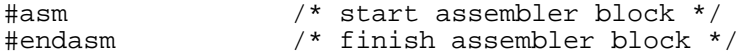

Assembly language inserts may be located anywhere, inside or outside of a C function. Outside a C function, it behaves syntactically as a C declaration, which means that an assembler block cannot split a C declaration. When used inside a C function, it behaves syntactically as one C instruction. This means that there is no trailing semicolon at the end and no need for enclosing braces. This also implies that an assembly block cannot split a C instruction or expression.

#### Example:

or

```
#pragma asm
tpa
#pragma endasm
#asm
tpa
#endasm
```
Method 2.

The \_asm() method only works inside a C function but it acts just like a C function, so it can be used in expressions, it can pass arguments and it can return a value, provided the assembly language code follows

the C compiler's function return value conventions (see C Compiler documentation for function calling conventions). The syntax is:

asm("string constant", arguments...);

where "string\_constant" is the assembly language code to be embedded in your C code and *arguments* follow the standard C rules for passing arguments. "string\_constant" must be shorter than 255 characters – if you need to insert longer assembly language code sequences you will have to split your input among several calls to  $\alpha$ sm(). Arguments follow the C compiler conventions for passing arguments, where the first argument is passed in register D if it is int sized or smaller, and subsequent arguments are passed on the stack. This means that C data local to a function can also be passed as an argument into the assembly language code for easy access to local C data.

Example: to produce the following assembly language sequence:

```
txs<br>jsr
           _main
```
you would write:

 $asm("txs\n$  jsr  $main\n$ ');

Example: to transfer a copy of the conditions codes from a global C variable named "varcc" to the ccr register:

```
 1 ; C Compiler for MC68HC12 [COSMIC Software]
   2 ; Version V4.1f - 03 Nov 1997
   3 ; 1 unsigned char varcc;
\overline{\phantom{a}} 3 \overline{\phantom{a}} 3 \overline{\phantom{a}} 2
  3 <br>4 0000 <br>4 main:
                       \frac{1}{i} and \frac{1}{4}6 \begin{array}{ccc} 6 & 4 & \text{asm("tap\,n", \text{varcc}):} \\ 7 & 0000 \text{ f}60000 & 1 \text{dab} \text{varcc} \end{array} 7 0000 f60000 ldab _varcc
  8 0003 87<br>9 0004 b7
 9 0004 b702 tap<br>10 ; 5}
                        ; 5 \}11 0006 3d rts<br>12 xdef
 12 xdef _main<br>13 witch
 13 switch .bss<br>14 0000 varce:
                       _varcc:
  15 0000 00 ds.b 1
 16 xdef varcc
 17 end
```
Example: to test the overflow bit:

```
1 \qquad ; C Compiler for MC68HC12 [COSMIC Software]<br>2 \qquad ; Version V4.1f - 03 Nov 1997
    2 ; Version V4.1f - 03 Nov 1997
   3 <br>4 0000 <br><u>main:</u>
  4 0000 \frac{1}{2} main:
  6 <br>
7 0000 b720 <br>
\begin{array}{ccc} 7 & 2 & \text{if } (\text{2} \text{ s})^n \rightarrow \text{c} \text{ s} \\ 7 & 0000 & \text{b} \text{ s} \text{ s} \end{array}7 0000 b720<br>8 0002 c580
   8 0002 c580 bitb #128
9 ; 3 ; 1
  9 \vert ; 4 }
 10 0004 3d rts<br>11 xdef
 11 xdef _main<br>12 end
 12 end
```
Example: to pass local variable b into assembly language code, the arguments are passed first, then the assembler code sequences are in-lined:

```
 1 ; C Compiler for MC68HC12 [COSMIC Software]
   2 ; Version V4.1f - 03 Nov 1997
  3 <br>4 0000 <br>main: main:
   4 0000 _main:
   5 0000 3b pshd
           6 00000002 OFST: set 2
   8 ; 2 volatile char a,b;
 8 ; 3
  8 \begin{array}{ccc} 8 & 3 & 4 & 5 & = 2; \\ 9 & 0001 & 0002 & 1 \end{array}9 0001 c602<br>10 0003 6b80
                       \begin{array}{rcl} 1.5 & \text{stab} & \text{OFST}-2, \text{s} \\ 1.5 & \text{a} & = & \text{asm}(\text{m}1) \end{array}11 12 \t0005 \t e680 13 \t0005 \t e680 14 \t0005 \t e680 15 \t0005 \t e680ldab OFST-2,s
  13 0007 52 incb
  14 0008 6b81 stab OFST-1,s
                       16}
 16 000a 31 puly<br>17 000b 3d rts
     000b 3d rts xdef
 18 xdef _main<br>19 main and
 19 end
```
With both methods, the assembler source code is added "as is" to the C code during compilation. The C compiler optimizer <u>does not</u> modify the specified instructions, unless the -a option is specified to the C code generator (*cg6812*). The assembly language instructions may be specified in upper or lower case letters and may include comments. You cannot, however, specify an assembler-level label and an instruction on the same line i.e. labels must be entered on a line by themselves.

#### **Interrupt Handlers at the C Level**

The compiler supports function definitions for C functions that service interrupts using the special identifier @interrupt. This causes the compiler to generate an *rti* instruction instead of an *rts* instruction when the function returns. The use of C functions as interrupt service routines does not require the user to do anything special, such as saving other CPU registers.

@interrupt functions should only be called from interrupts, however, and not directly from user application code. Most interrupt functions do not take function arguments and do not return a value, so a typical definition is:

```
@interrupt void isr(void)
      {
      <body of function>
}
```
#### Example:

The example code below gives a simple example of the use of a C interrupt function, recept(), which is tied to the interrupt vector for the SCI receive interrupt – interrupt vectors are defined in a separate file vector.c not shown in this example. When an SCI receive interrupt occurs, recept() is called to store the character into a buffer, defined to be a 512 byte array of char. Recept() signals receipt of a char to the C standard character receive function getch(), by incrementing the buffer write pointer, ptecr. The main() function sets up the SCI parameters and starts an endless loop of outch(getch()) which receives and transmits characters from/to the SCI.

```
#include <ioa4.h> /* header file with 68HC812A4 I/O register block definitions */
#define SIZE 512 /* buffer size */<br>#define TDRE 0x80 /* transmit read
                       \frac{1}{2} transmit ready bit */
/* Authorize interrupts.
 */
#define cli() asm("andcc #$EF\n")
/* Some variables.
 */
char buffer[SIZE]; /* buffer used to store characters received from SCI */
char *ptlec; /* read pointer */
char *ptecr; /* write pointer */
/* Main function. Sets up the SCI and starts an infinite loop of SCI receive transmit.
 */
void main(void)
        {
        ptecr = ptlec = buffer; \begin{array}{ccc} \gamma^* & \text{initialize buffer pointers} \\ \text{SC1BDL} & = 55. \end{array} /* initialize SCI */
                                         /* initialize SCI */SC1CR2 = 0x2c; \frac{1}{2} parameters for interrupt \frac{x}{2}cli(); /* authorize interrupts */
        for (:; ) /* loop */
                outch(getch()); /* get and put a char */
        }
/* Standard C character receive function. Loops until a character is received.
 */
char getch(void)
        {
        char c; \frac{1}{2} character to be returned \frac{1}{2}while (ptlec == ptecr) \frac{1}{2} are the buffer pointers equal? \frac{1}{2}\prime* yes; this means recept() has not received a new
                                           character from the SCI, so just loop */
        c = *ptlec++; / * no; get the received char pointed at by ptlec and
                                            increment the buffer read pointer */
        if (ptlec >= &buffer[SIZE]) \qquad /* check for buffer read overflow \frac{*}{4}ptlec = buffer;return (c);
        }
/* Send a char to the SCI.
 */
void outch(char c)
        {
        while (!(SC1SR1 & TDRE)) /* wait for READY */
                ;
        SC1DRL = c; /* send it */}
/* Interrupt handler. This routine is called on SCI interrupt. It puts the received char into buffer
```

```
 and signals to getch() that a character has been received by incrementing the buffer write
 pointer, ptecr. It also checks for write overflow of the buffer.
 */
@interrupt void recept(void)
          {
         SC1SR1; \frac{1}{2} /* clear interrupt */<br>*ptecr++ = SC1DRL; /* get the char from SCI Da
                                       /* get the char from SCI Data Register, store it in buffer
         and increment the buffer write pointer */<br>if (ptecr >= \&\text{buffer}[SIZE]) /* check for write buffer overflow */
                                                 i^* check for write buffer overflow iptecr = buffer;
         }
```
The resultant output listing file from the C compiler is as follows:

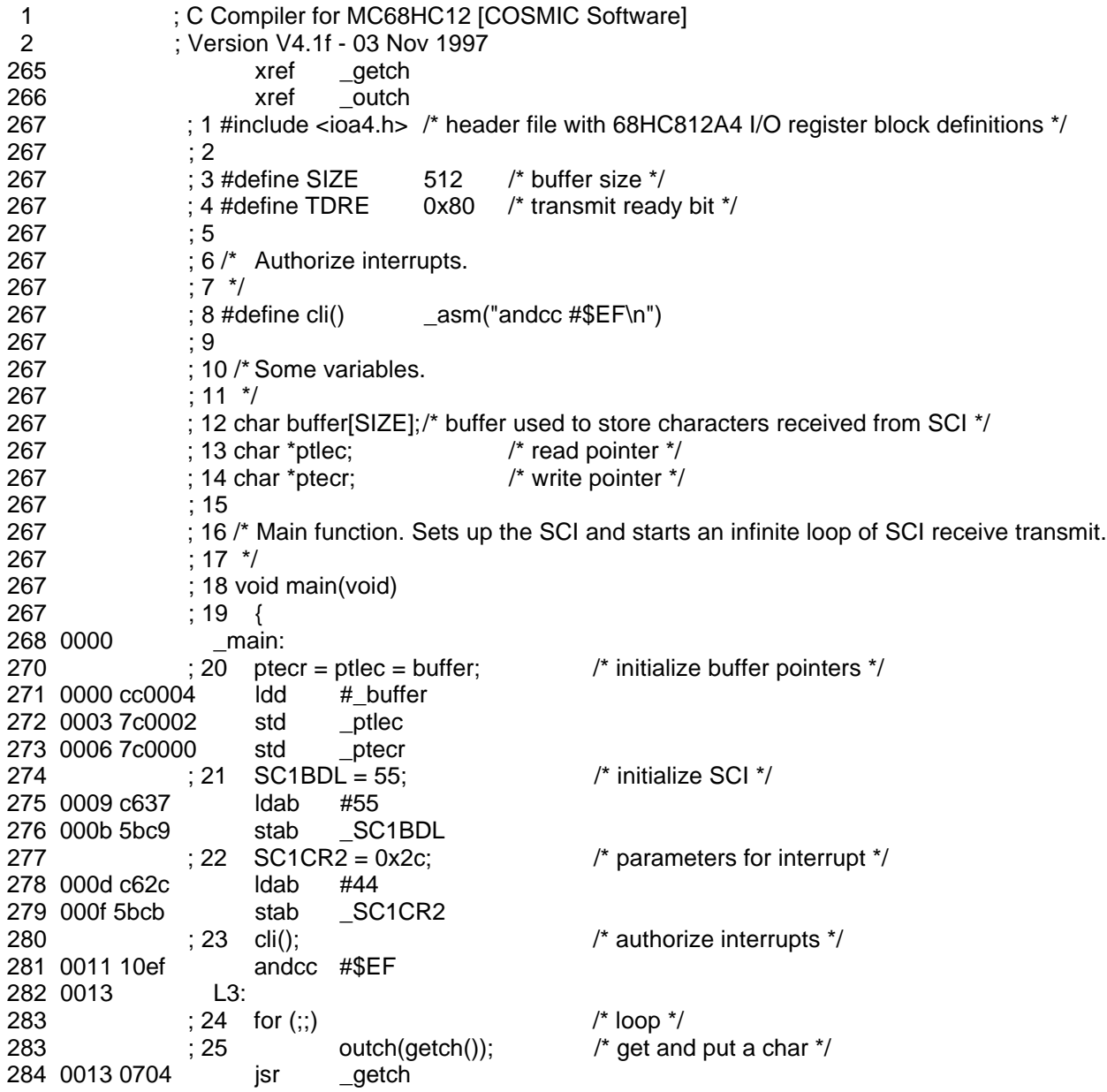

286 0015 0719 jsr \_\_outch<br>289 0017 20fa bra L3 289 0017 20fa bra 290 ; 26 } 290 ; 27 290 ; 28 290 ; 29 /\* Standard C character receive function. Loops until a character is received. 290 ; 30 \*/ 290 ; 31 char getch(void) 290 ; 32 { 291 0019 \_getch: 292 00000001 OFST: set 1 294 0019 fd0002 ldy \_ptlec 295 001c L11:<br>296 : 33 d 296 : 33 char c: /\* character to be returned \*/ 296 ; 34 296  $\therefore$  35 while (ptlec == ptecr)  $\therefore$  are the buffer pointers equal? \*/ 297 001c bd0000 cpy \_ptecr 298 001f 27fb beq L11 299 36 ; 36 ; /// yes; this means recept() has not received a new 299 ; 37 character from the SCI, so just loop \*/ 299  $: 38 \text{ c} = \text{*ptlec++};$   $\frac{1}{299}$   $\frac{1}{299}$   $\frac{1}{299}$   $\frac{1}{299}$  300 0021 e670 ldab 1,y+ 301 : 39 : 39 increment the buffer read pointer  $*$ /  $301$  ; 40 if (ptlec  $>=$  &buffer[SIZE])  $\prime$  check for buffer read overflow  $\prime$  302 0023 8d0204 cpy #\_buffer+512 303 0026 2503 blo L51 304 : 41 ptlec = buffer; 305 0028 cd0004 ldy #\_buffer 306 002b L51: 307 002b 7d0002 sty \_ptlec 308 ; 42 return (c); 309 002e d7 tstb 311 002f 3d rts 312 ; 43 }  $312$  : 44 312 ; 45 /\* Send a char to the SCI.  $312$  : 46  $^*/$  312 ; 47 void outch(char c) 312 ; 48 { 313 0030 314 00000000 OFST: set 0 316 0030 L12: 317 : 49 while (!(SC1SR1 & TDRE)) /\* wait for READY \*/ 318 0030 4fcc80fc brclr \_SC1SR1,128,L12 319 ; 50<br>319 : 51 319 : 51  $SC1DRL = c$ ;  $/$ \* send it  $*/$  320 0034 5bcf stab \_SC1DRL 321 ; 52 } 322 0036 3d rts 323 ; 53 323 ; 54 /\* Interrupt handler. This routine is called on SCI interrupt. It puts the received char into buffer 323 ; 55 and signals to getch() that a character has been received by incrementing the buffer write 323 :56 pointer, ptecr. It also checks for write overflow of the buffer.  $323$  : 57  $^*/$ 323 ; 58

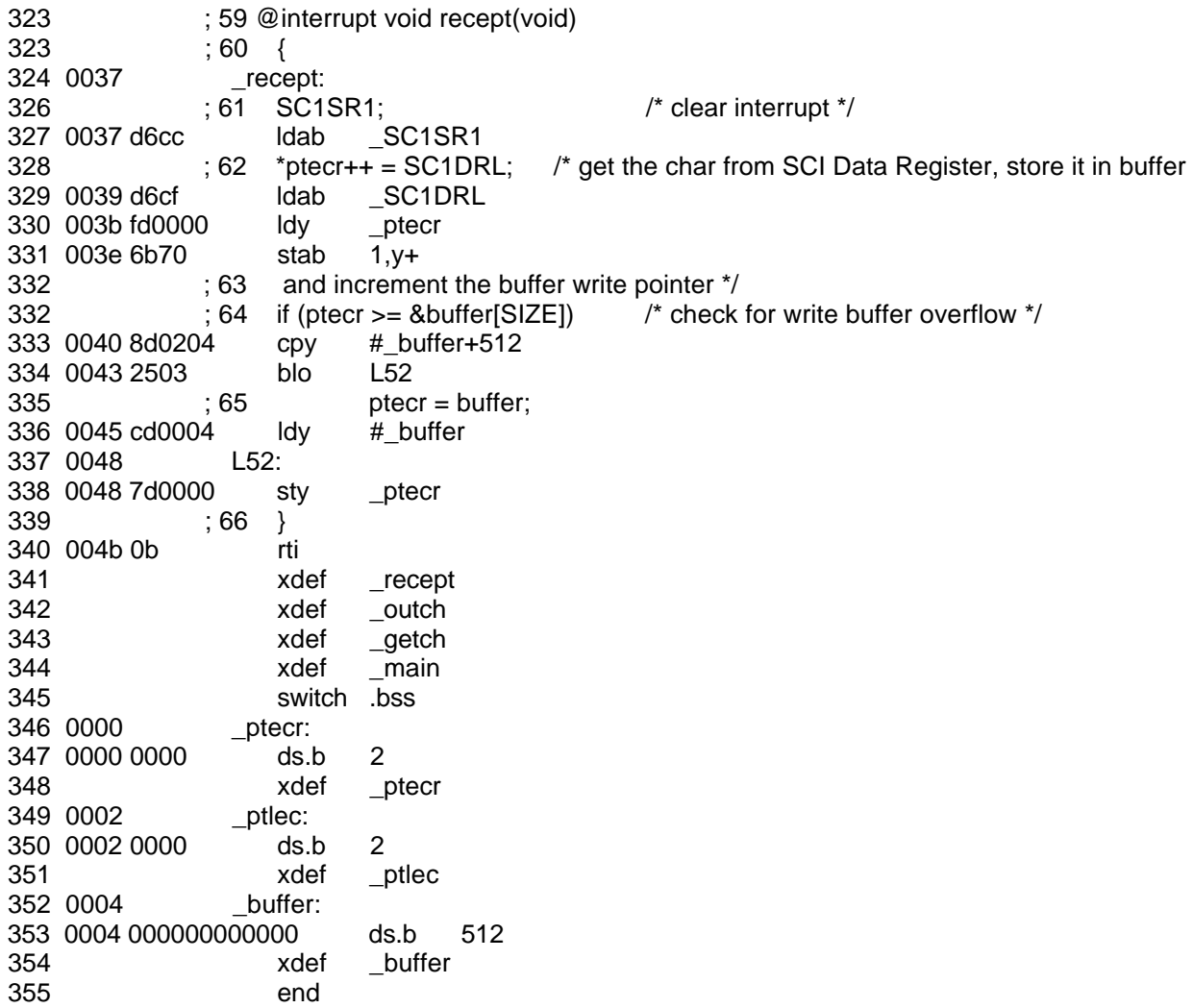

## **Floating Point Support**

The compiler supports single precision (32-bit) and double precision (64-bit) floating point operations. By default, ANSI C dictates that all floating point arithmetic be done at double precision. You can defeat this default behavior using the **+sprec** compile-time flag as described above.

Double precision floating point arithmetic is typically two to three times slower than single precision arithmetic. The following table gives some benchmark information.

multiply 163 - 177 cycles

# **FLOAT** Typical Timing Range addition and 136 - 220 cycles subtraction 164 - 248 cycles

#### **SINGLE PRECISION**

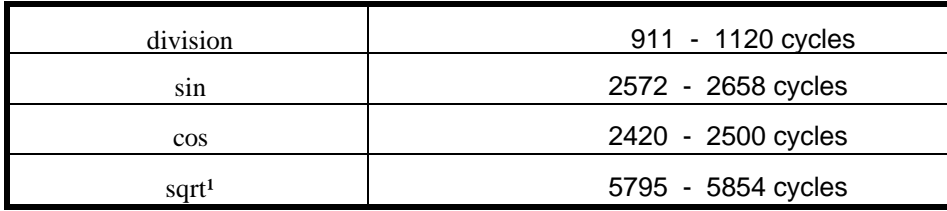

## **DOUBLE PRECISION**

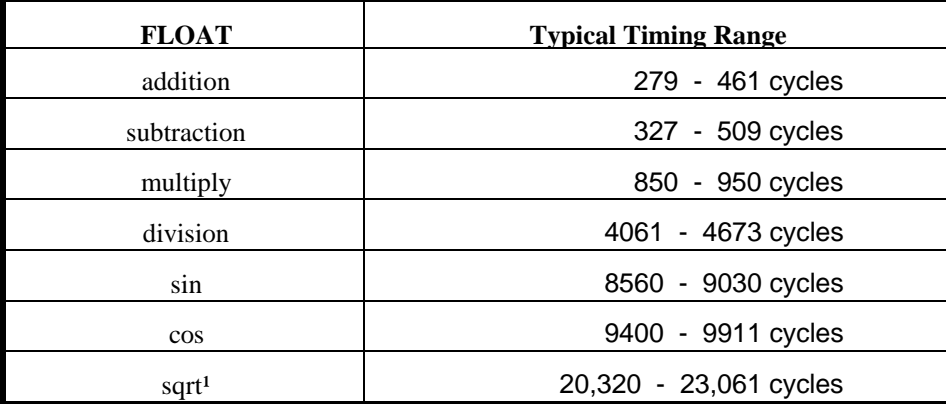

*\*all figures quoted are executed machine cycles*

<sup>1</sup> *The timing figures for sqrt() are high due to the casting of integer i to a double (see source below)* 

The source code for the program used for the timing is as follows:

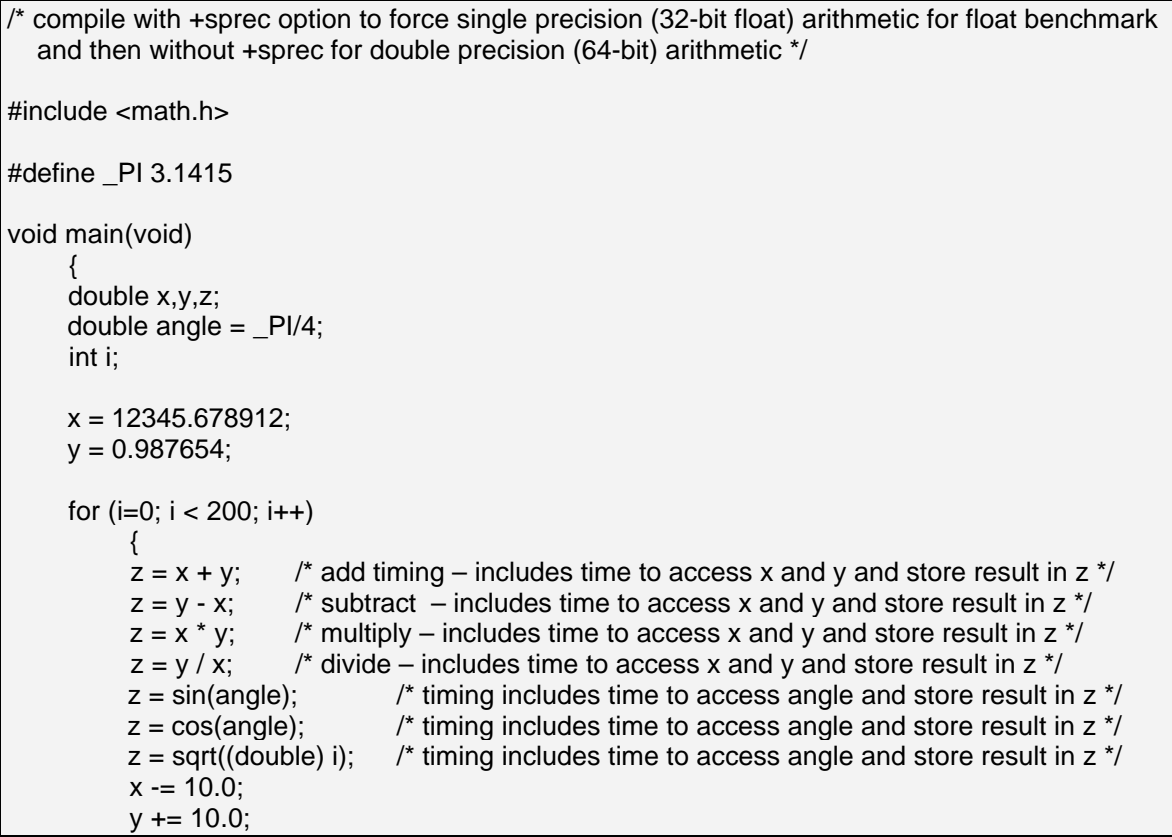

```
angle += 0.2 / (double) i++;
```
## **Assembler Considerations**

This part of the application note is intended to provide users who have existing 68HC12 assembly language code, which assembles with their current assembler, with information about the assembly language syntax accepted by the COSMIC 68HC12 assembler included in the V4.1x COSMIC C cross compiler package. Users should use this note as a quick aid to understanding the amount of effort (if any) in converting existing assembler code to assemble cleanly with the COSMIC 68HC12 assembler.

#### **Invoking ca6812**

The COSMIC 6812 assembler, ca6812, is an MCUASM compatible assembler for the 68HC12 family of microcontrollers. It can generate listing (with or without cross-references), error and relocatable object files and accepts the following command-line options:

>ca6812

}

}

```
COSMIC Software Macro-Assembler V4.1f
usage: ca6812 [options] files
    -a absolute assembler<br>-b do not optimize br
                   do not optimize branches
    -c output cross reference<br>-d*> define symbol=value
     -d*> define symbol=value
     +e* error file name
    -ff use formfeed in listing<br>-ft force title in listing
    -ft force title in listing<br>-f# fill byte value
    -f# fill byte value<br>-h* include header
                  include header
     -i*> include path
    -1 output a listing<br>+1* 1isting file name
                  listing file name
     -mi accept label syntax
    -m accept old syntax<br>-o* output file name
                  output file name
     -pe all equates public
     -pl keep local symbols
     -p all symbols public
    -v verbose<br>-xp no path
                  no path in debug info
     -xx include full debug info
     -x include line debug info
```
#### **Language Syntax**

ca6812 conforms to the Motorola syntax as described in the document *Assembly Language Input Standard* and consists of lines of text in the form:

*[label:][command[operands]] [;comment]*

or

*; comment*

where ':' indicates the end of a label and ';' defines the start of a comment. The end of a line terminates a comment. The *command* field may be an instruction, a directive or a macro call. Instruction mnemonics

and assembler directives may be written in upper or lower case and a source file must end with the **end** directive.

## **Instructions**

ca6812 recognizes the following 68HC11 instructions:

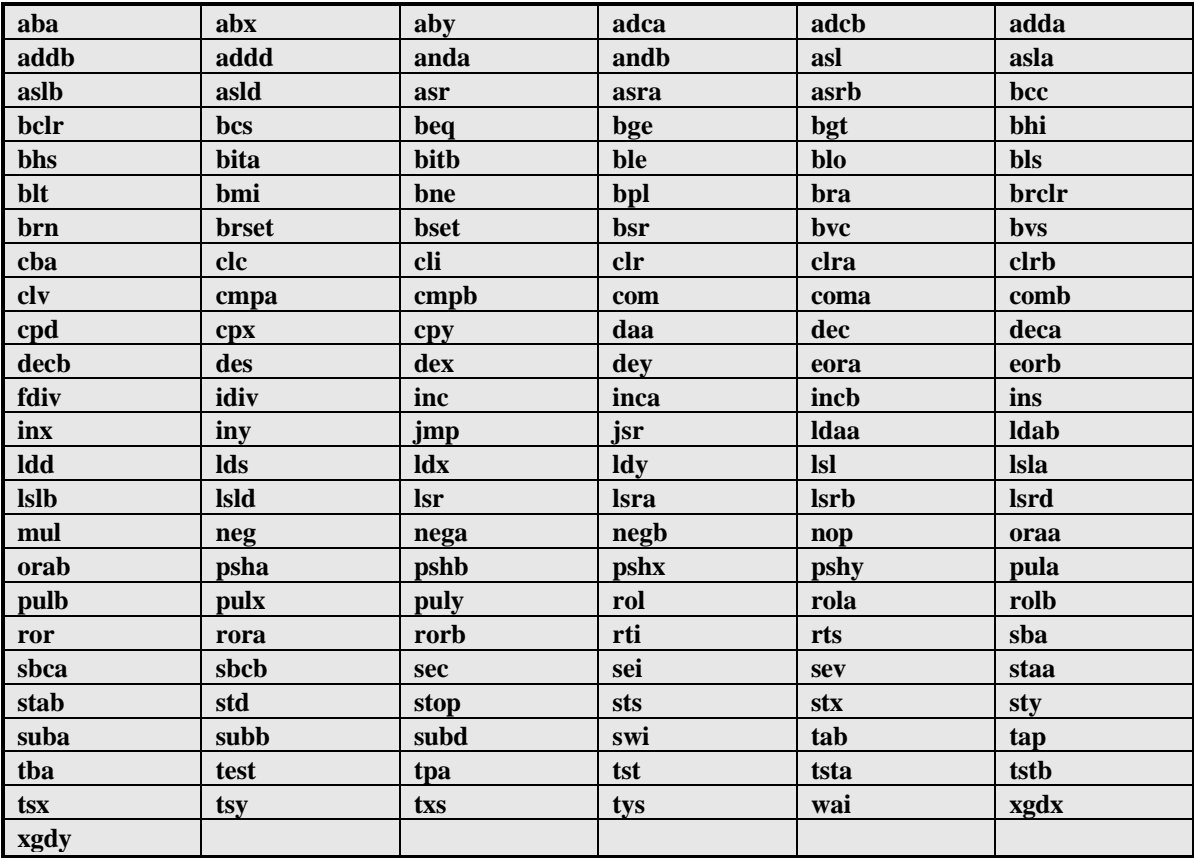

and the following additional 68HC12 instructions:

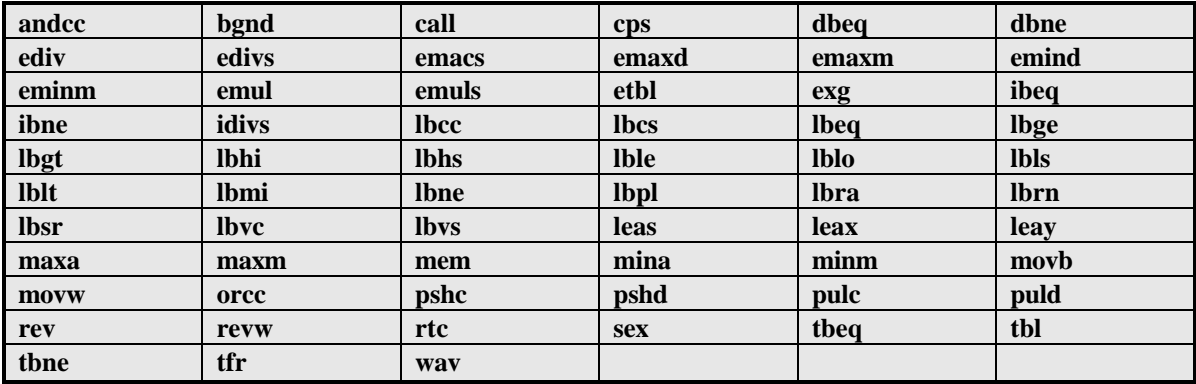

## **Labels**

A source line may begin with a label. Some directives require a label on the same line, otherwise this field is optional. A label begins with an alphabetic character, the underscore character '\_' or the dot character '.'. It is continued by alphabetic or numeric characters. Labels are case sensitive. The processor register names 'a', 'b', 'x', and 'y' are reserved and cannot be used as labels.

When a label is used inside a macro it may be expanded more than once which will cause failure. To avoid the problem, the special sequence ' $\langle \mathcal{Q}' \rangle$  may be used as a label prefix. This sequence will be replaced by a unique sequence for each macro expansion.

#### **Constants**

ca6812 accepts numeric and string constants; numeric constants are expressed in different bases depending on a prefix character as follows:

10 decimal (no prefix) %1010 binary @12 octal \$A hexadecimal

String constants are a series of printable characters between single or double quote characters:

'This is a string' "This is also a string"

## **Expressions**

Expressions are evaluated to 32-bit precision and operators have the same precedence as in the C language. A special label '\*' is used to represent the current location address and when used as the operand of an instruction, it has the value of the program counter before code generation for that instruction. Operators are:

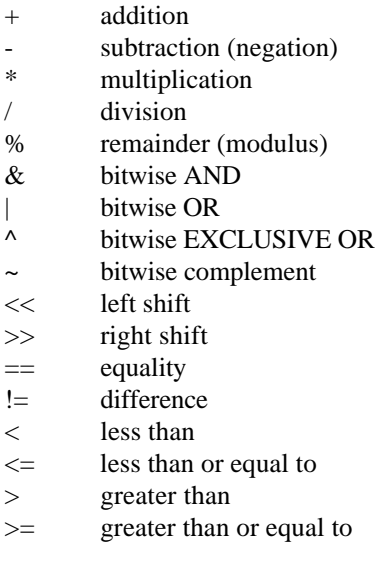

COSMIC 68HC12 C Compiler – Evaluation Guidelines.

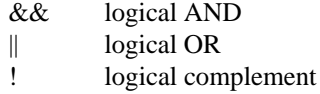

These operators may be applied to constants without restrictions but are restricted when applied to relocatable labels, in which case the addition and subtraction operators only are accepted and only in the following cases:

 $label + constant$ label - constant label1 - label2

The difference of two relocatable labels is valid only if both symbols are not external symbols and are defined in the same program section.

Additional expressions are:

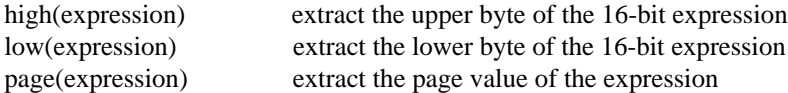

## **Macro Instructions**

A macro begins with a **macro** directive and ends with an **endm** directive as in:

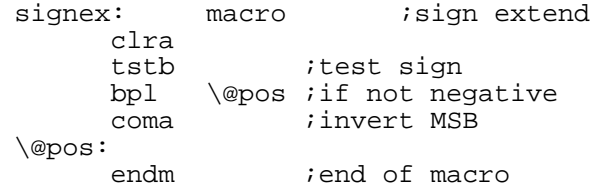

The above macro is named signex. A macro can have up to nine parameters written  $\1, \2, \dots$  9 inside the macro body and refers explicitly to the first, second,.... ninth argument in the invocation line, which are placed after the macro name and separated by commas. An argument may be expressed as a string constant if it contains a comma character.

```
Example:
```
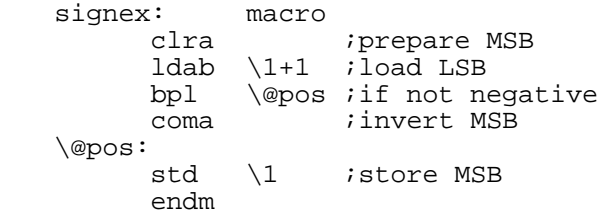

and called:

signex char ; sign extend char

The special parameter written  $\lozenge$  is replaced by a numeric value corresponding to the number of arguments actually found on the invokation line.

The directive **mex**it may be used at any time to stop the macro expansion.

A macro call may be used within another macro definition. A macro definition cannot contain another macro definition.

#### **Conditional Directives**

The *if* directive allows parts of the program to be conditionally assembled depending on a specific condition following the *if* directive, which cannot be relocatable and must evaluate to a numeric result. If the condition is false (expression evaluated to zero), the lines following the *if* directive are skipped until an *endif* or *else* directive.

Example:

```
if offset != 1 ;if offset too large
                                ;call a macro
else<br>inx
                   iotherwise inc x reg
endif
```
If the symbol *offset* is not equal to one, the macro *addptr* is expanded with *offset* as an argument, otherwise the *inx* instruction is directly assembled.

Conditional directives may be nested. An *else* directive refers to the closest previous *if* directive and an *endif* refers to the closest previous *if* or *else* directive.

#### **Includes**

The *include* directive specifies a file to be included and assembled in place of the *include* directive. The file name is written between double quotes, and may be any file describing a file on the host system. If the file cannot be found using the given name, it is searched from all the include paths defined by the **-i** command-line options, and from the paths defined by the environment symbol **CXH6812**, if such a symbol has been defined. The **-h** options can specify a file to be included, which will be included as if the program had an include directive at its very top.

#### **Sections**

Code and data can be split into sections using the **section** directive. A section is a set of code or data referenced by a section name; to switch between program sections, the **switch** directive is used:

Example:

```
.data: section ; defines .data section<br>text: section ; defines .text section
                         section      ; defines .text section (code)<br>#value       ; fills .text section
start: ldx #value ; fills .text section
        ldx<br>jmp print
switch .data ; switch to .data section<br>value: dc.b 1.2.3 ; fills .data section
                dc.b 1,2,3 ; fills .data section
```
The assembler allows up to 255 different program sections and a section name is limited to fifteen characters.

## **Branch Optimization**

Branch instructions are by default automatically optimized to generate the shortest code possible, but this behaviour may be disabled by the **-b** command-line option. This optimization operates on conditional branches, on jumps and jumps to subroutine.

A *jmp* or *jsr* instruction will be replaced by a *bra* or *bsr* instruction if the destination address is in the same section as the current one, and if the displacement is in the range allowed by a relative branch. The *bra* instruction will be replaced by a single *jmp* instruction if it cannot be encoded as a relative branch.

A conditional branch offset is limited to the range [-128,127] and if such an instruction cannot be encoded properly, the assembler will replace it by a sequence containing an inverted branch to the next location followed immediately by a jump to the original target address. The assembler keeps track of the last replacement for each label, so if a long branch has already been expanded for the same label at a location close enough to the current instruction, the target address of the short branch will be changed only to branch on the already existing jump instruction to the specified label.

```
beq farlabel
```
becomes

bne \*+5<br>jmp far farlabel

## **Old Syntax**

The **-m** option allows the assembler to accept old constructs which are now obsolete:

- a comment line may begin with a '\*' character
- a label starting in the first column does not need to end with the ':' character
- no error message is issued if an operand of the **dc.b** directive is too large
- the **section** directive accepts numbered sections

## **Assembler Directives**

The following table gives a brief description of the assembler directives supported in ca6812:

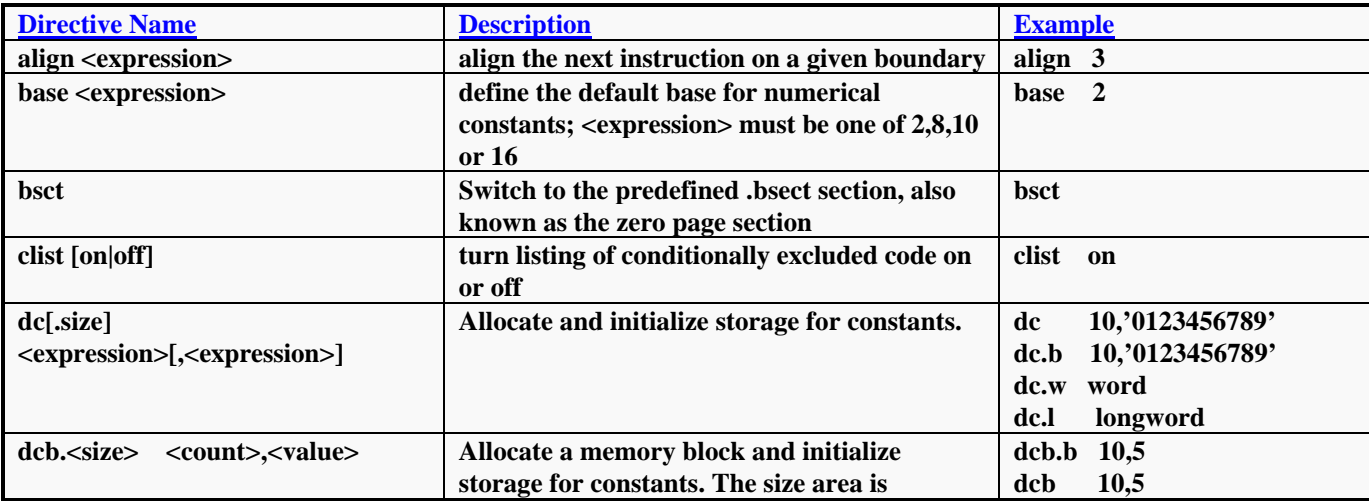

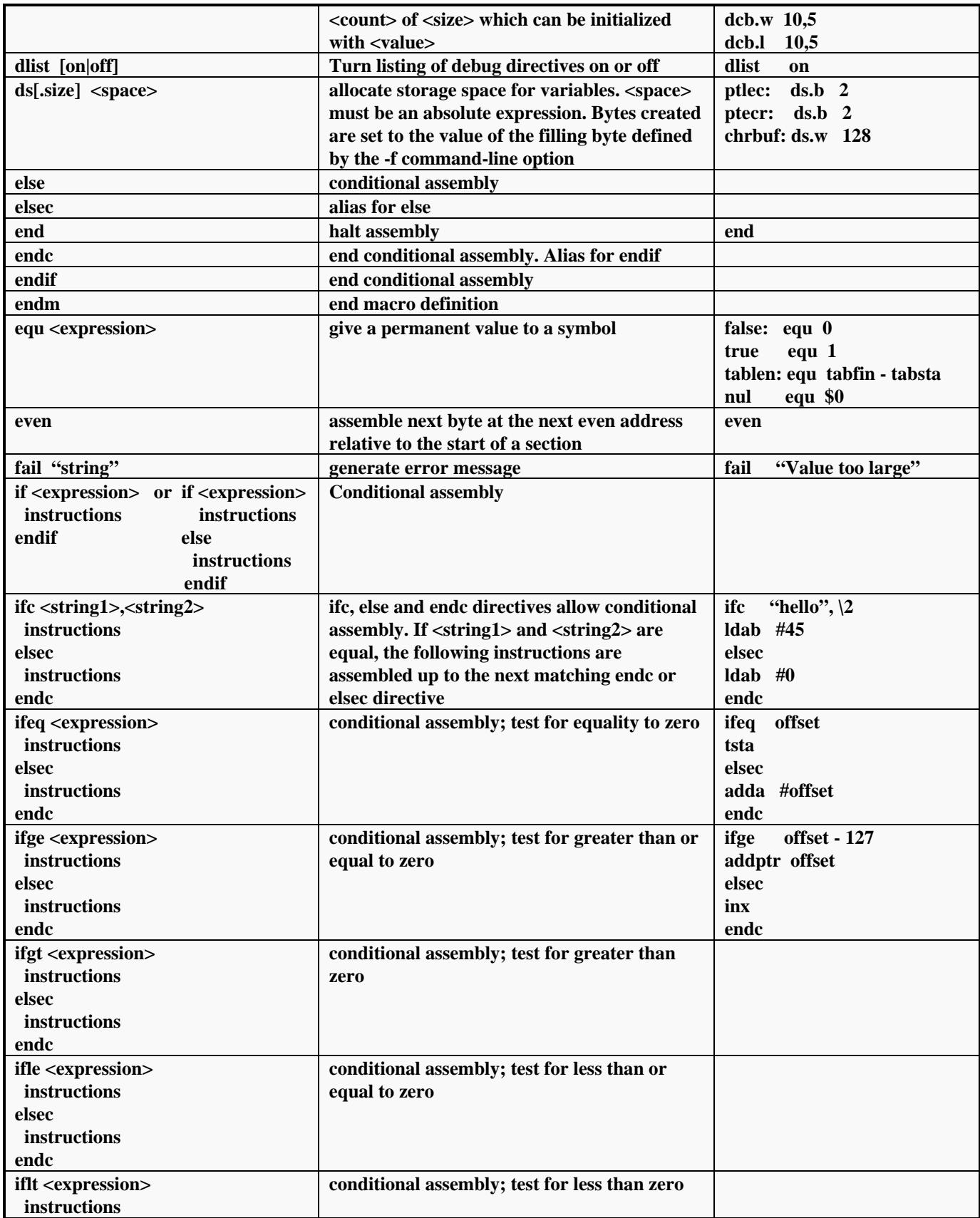

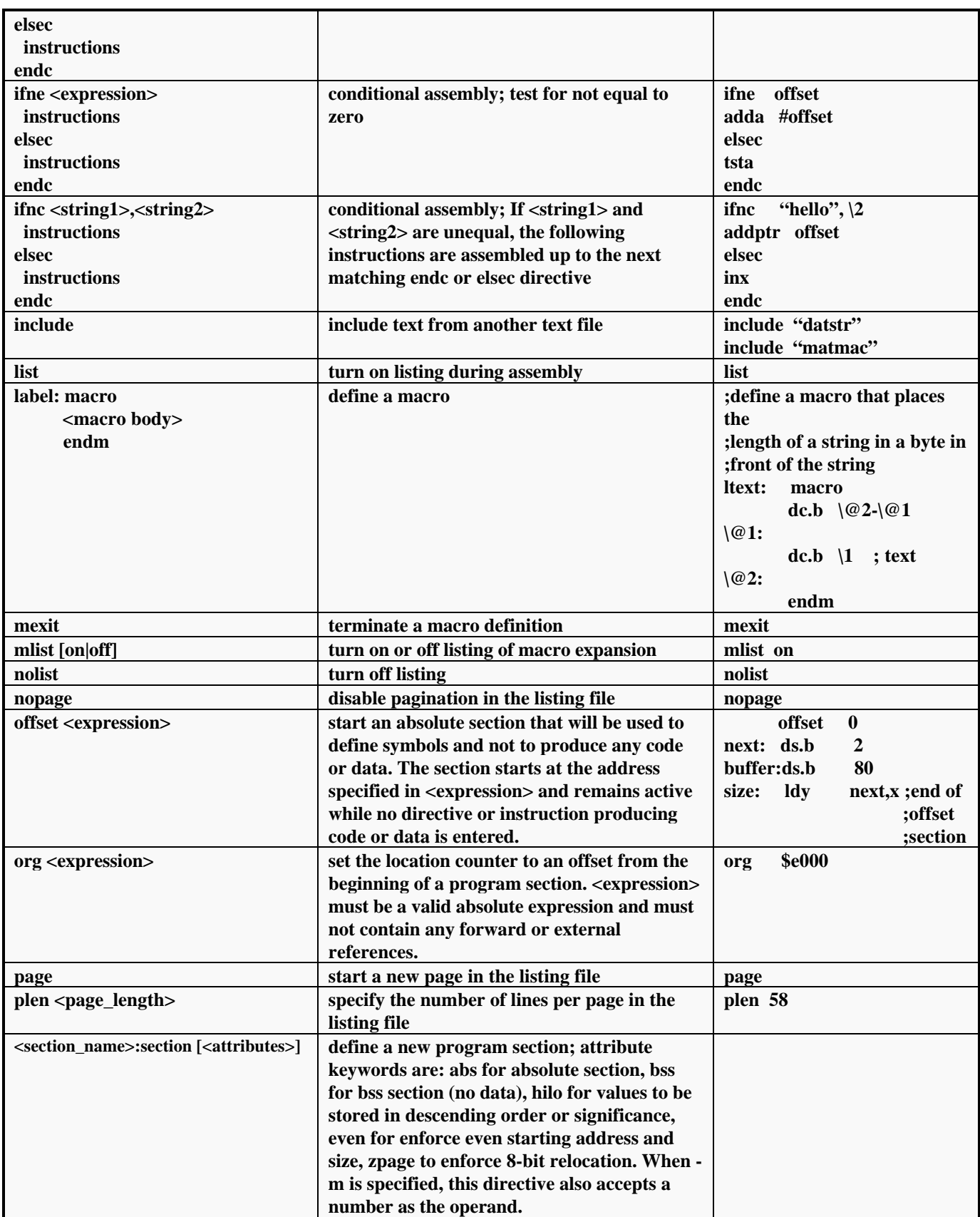

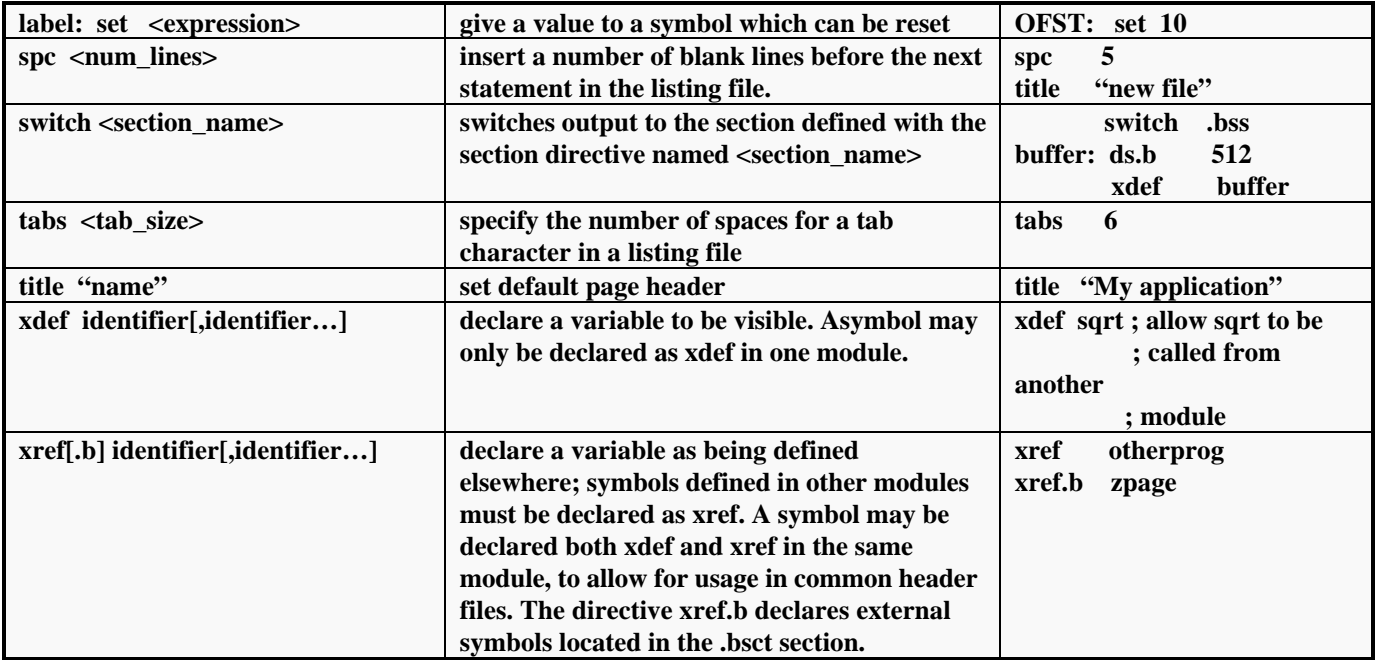

# **Linker Considerations**

The V4.1x C compiler package now includes linker support for **static stack analysis**. If you run the linker with the *-m file.map* option to generate a linker map file, the linker will include an analysis of stack usage in all the functions that make up your application. This is a useful feature as it gives a rough estimate of the size of the stack you will need to run the application.

The stack analysis includes the function name, a '>' marker if the function is not called by any other function (e.g. main() or functions marked with @interrupt), followed by the total number of bytes needed on the stack when the function is called. The next number, in braces, shows the size of the locals on the stack for the function, not including any internal calls which are generated by the compiler, so if there are no internal calls the two figures match. This last field is replaced by a \*\*\* recursive \*\*\* message if the function is recursive.

## **Example Linker Command Files**

The linker is your primary tool to place code and data in pre-defined, absolute locations in the target microcontroller's memory.

## 68HC812A4 Target

As an example, let's say the target is a Motorola MC68HC12A4 running in expanded mode with the following configuration:

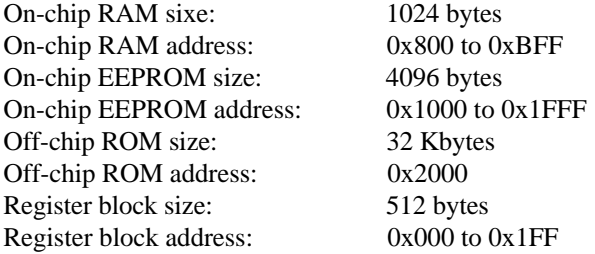

Interrupt vectors size: 64 bytes Interrupt vectors address: 0xFFC0 to 0xFFFF

To link your application code, *test.o*, for this configuration, the linker reads a linker command file, *test.lkf*, which tells it where to place target code and data. Below is an example *.lkf* file for a MC68HC12A4 in expanded mode:

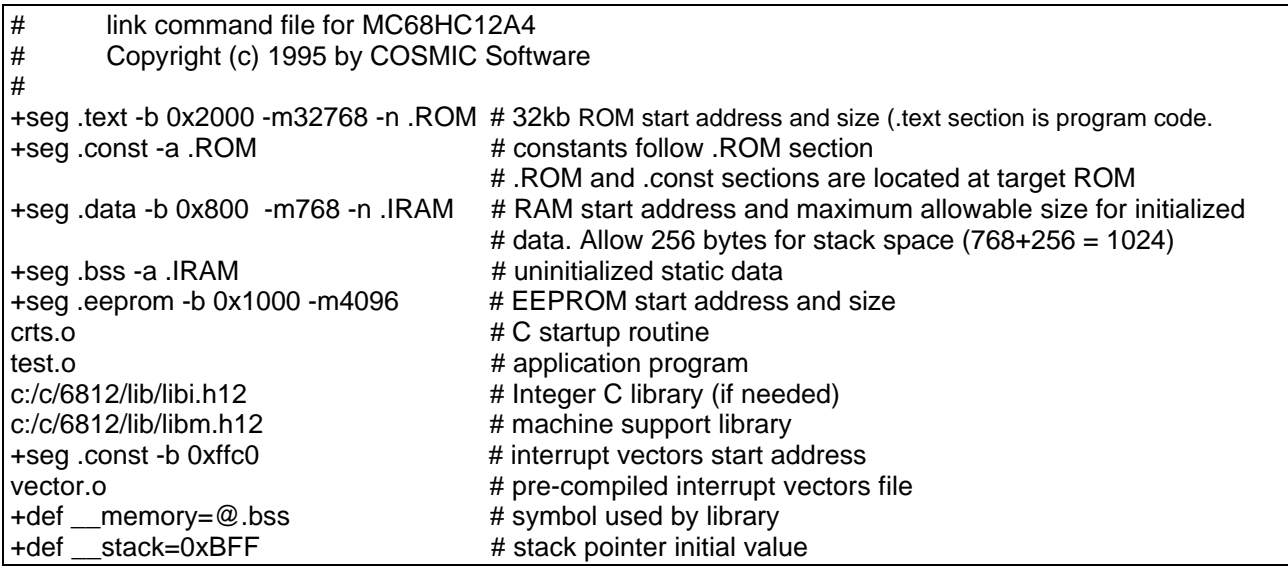

In the above example, the line:

#### +seg .text -b 0x2000 -m32768 -n .ROM # 32kb ROM start address and size (.text section is program # code). Name this .text section .ROM

places the .text sections of the following files, *crts.o* and *test.o* starting at address 0x2000 (-b 0x2000), which is the starting address of target system ROM, into a program section named .ROM and checks that the total size of this section does not exceed 32768 bytes (-m32768) – if it does the linker will generate an overflow message; the part -n .ROM tells the linker to give this section the name .ROM, which will be used in the next line to place the .const program section.

+seg .const -a .ROM # .const section (constants) follow section called .ROM

The above line tells the linker to place the .const program sections from the files, *crts.o* and *test.o,* after the last address allocated to the .text section named .ROM. If your application code contains string constants, such as strings inside a printf() statement, or another kind of literal, these will be allocated into the .const program section; if your application does not contain any constants, the .const section will be empty, unless you have linked in run-time library routines that contain constants. Note, that because the .const section follows the end of the .ROM section (-a .ROM), the linker will check the combined size of the .ROM and .const sections, and will diagnose an overflow error if the combined sizes exceed the 32768 limit. If the .const section is biased separately (e.g. +seg .const -b 0x8000 -m 512), then the .ROM and .const sections are no longer considered as one and the linker will check for overflow in each section independently. Note also that you can compile your application code with the +nocst option which forces constants into the .text section so that there is no .const section.

## 68HC912B32 Target

Now let's look at the configuration of a  $68HC912B32$  running in single-chip mode:

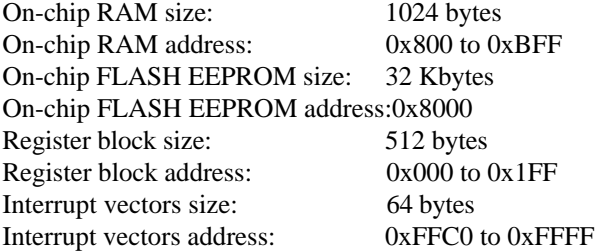

The link command file below is suitable for a MC68HC912B32 target in single-chip mode:

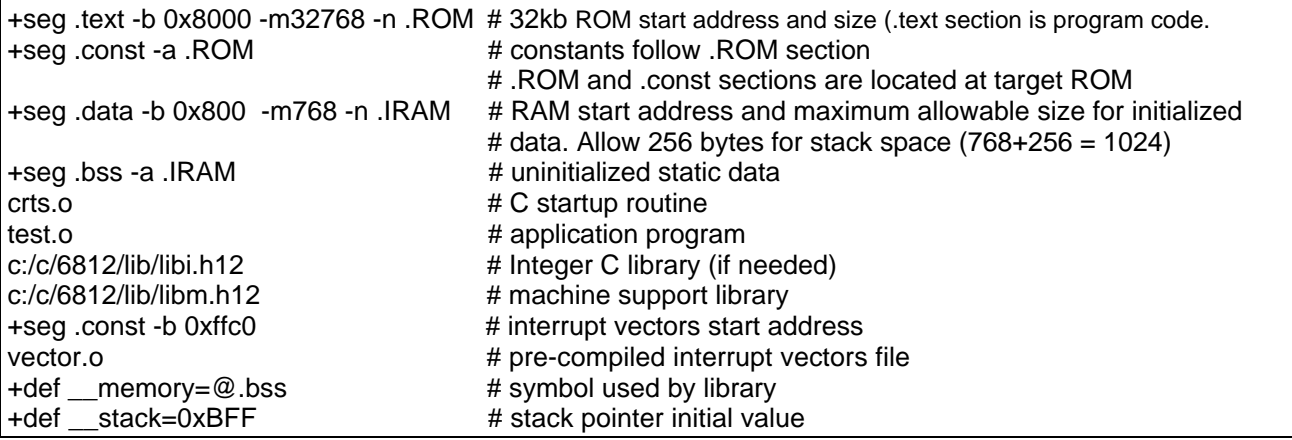

## **Support for P&E Debugger**

If you are using the P&E assembler, debugger and BDM cable, COSMIC can supply a converter program, *cvpne*, to convert the *.h12* file generated by the linker into a .MAP format file which can be read by the P&E debugger. If you need this converter, make a support request, via email, to *support@cosmic-us.com* or go to the Support page on our web-site at *www.cosmic-us.com* or call + *781 952-2556* and ask for support.

Here is a brief summary of the CVPNE utility:

```
Description
```
Generate P&E mapfile format

Syntax

cvpne -[c o\* u] <file>

#### Function

cvpne is the utility used to generate the P&E mapfile format from a relocatable (.o) or executable (.h12) file. cvpne accepts the following options:

-c - This flag is reserved for future use (it sets the most significant bit of line numbers to 1; this may be used in a future release of the P&E software).

-o\* - where \* is a filename. \* is used to specify an output file for cvpne. By default, if -o is not

 specified, cvpne sends its output to a filename which is built from the input filename by replacing the filename extension by ".map".

-u - DO NOT convert labels to upper case in the output file. By default, cvpne outputs symbols and filenames in uppercase.

#### Example

cvpne acia.h12

generates an output file called acia.map

## **Libraries Considerations**

The sizes (in bytes) of the V4.1x 68HC12 C compiler machine library (libm.h12 in the Lib directory) functions are given in the table below. These library routines are called directly by the compiler to assist with operations (e.g. floating point or long integer arithmetic, EEPROM support) which are too lengthy to generate in-line code.

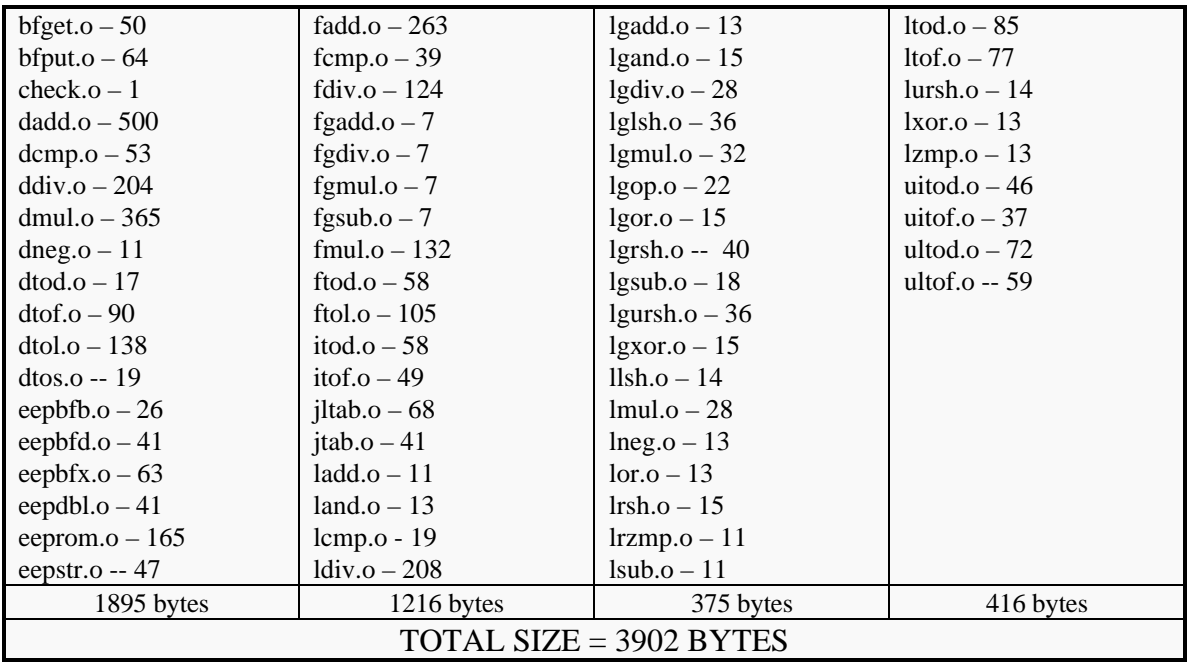

The COSMIC linker only loads those library functions which it needs to complete a user application link, but some users want to put the whole run-time library in a separate ROM, which is not changed even as the application changes. The *clib* librarian allows you to force load an entire library at link time, so you should remove machine library routines that you know your application will never need, thus saving ROM space.

Over 80% of the 68HC12 machine library functions provide support for:

- (1) double precision (64-bit) floating point math (the routines beginning with "d" total size of 1573 bytes – remove them and the library is now  $3902 - 1573 = 2329$  bytes),
- (2) single precision (32-bit) floating point math (the routines beginning with "f" total size of 971 bytes – remove them and the library is now 2329 - 971 = **1358** bytes)
- (3) long integer (32-bit int) math (the routines beginning with "l" total size of 667 bytes remove them and the library is now  $1358 - 667 = 691$  bytes)

If you are not using a version of the chip with EEPROM support or you are not using the @eeprom keyword in your C source code, you can remove the EEPROM support routines (beginning with "ee" – total size 383 bytes – remove them and the library is now 691 - 383 = **308** bytes).

Run-time libraries are provided in pre-built binary form and in source form and can be freely modified to meet your needs.

## **IEEE695 Object File Format Support**

The COSMIC C compiler package can be used to generate IEEE695 object file format that is a common format read by third-party C source-level debuggers e.g. Nohau or Noral. The *cv695* utility converts the *h12* output file generated by the COSMIC linker into an IEEE695 format file. The manual page below describes its use:

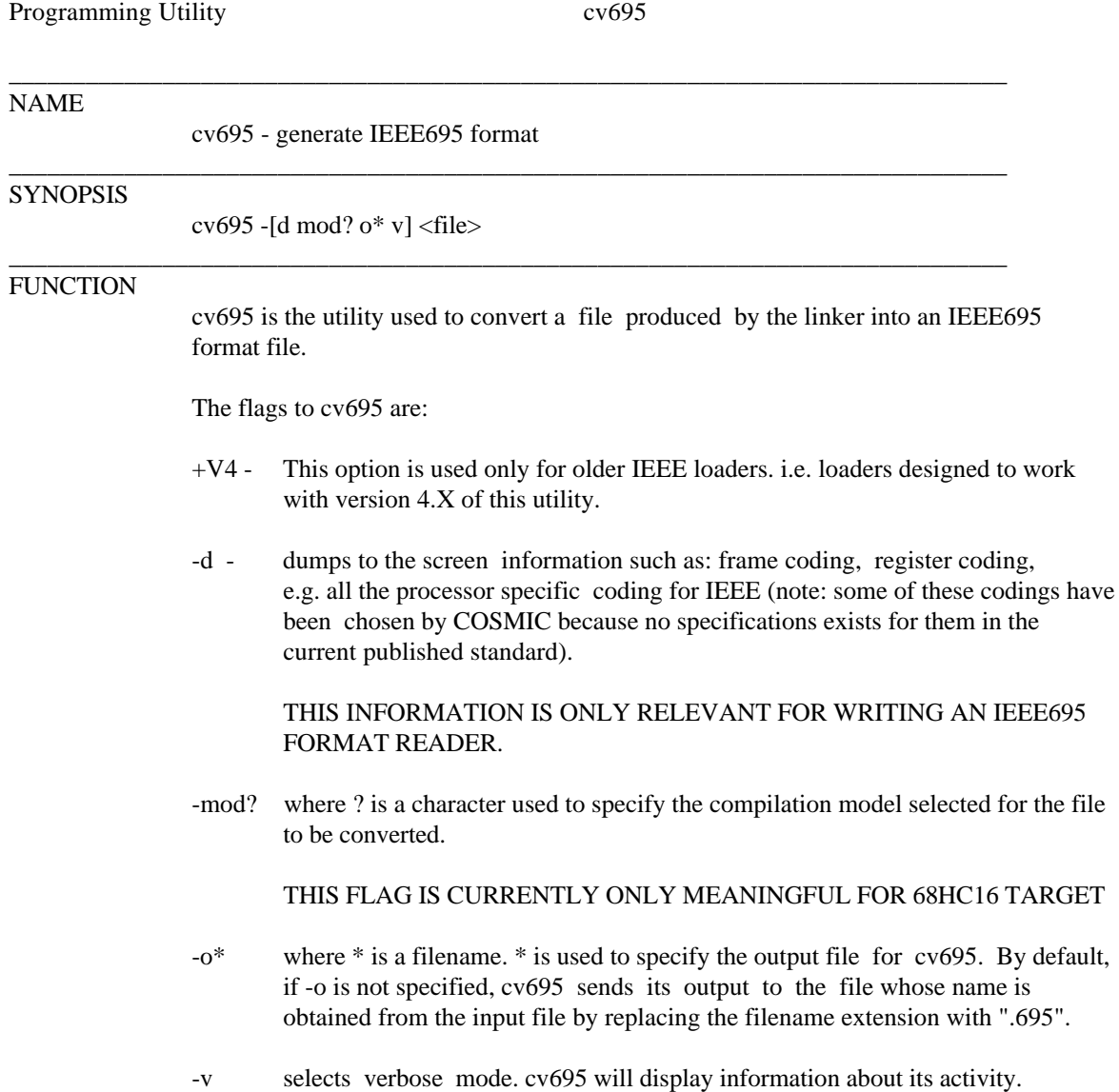

\_\_\_\_\_\_\_\_\_\_\_\_\_\_\_\_\_\_\_\_\_\_\_\_\_\_\_\_\_\_\_\_\_\_\_\_\_\_\_\_\_\_\_\_\_\_\_\_\_\_\_\_\_\_\_\_\_\_\_\_\_\_\_\_\_\_\_\_\_\_\_\_\_\_\_\_\_\_

C>cv695 -modt C:\test\basic.h16 and will produce C:\test\basic.695 and the following command: C>cv695 -o file basic.h12 will produce an IEEE695 file named *file* Under UNIX, the command could be: % cv695 /test/basic.h12

and will produce test/basic.695

# **Disclaimer**

COSMIC Software provides this document "as-is" and does not guarantee that it is free from errors. – feel free to use it as an aid to understanding. Any inconsistencies between this document and the V4.x 68HC12 C compiler product release you are using should be reported to COSMIC at  $+(781)$  932-2556 or email to sales@cosmic-us.com.

Copyright © 1997 COSMIC Software Inc.